University of Palestine Faculty of Information Technology Department of Management Information Systems

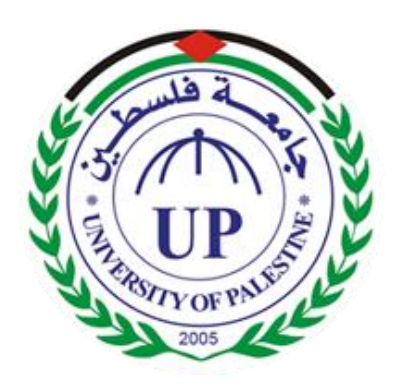

# **E-School – School Management System**

Submitted by Ahmad Al-hayek 120131251 Faisal hijazi 120110220 Jameel Abu mualiq 120141645

> Submitted to: Rasha Attalla

**Submitted in partial fulfillment of the requirement for the Bachelor Degree of Information Technology**

May, 2016

# <span id="page-1-0"></span>**Abstract**

E-School (SMS) is a web enabled application developed in PHP and powerful MYSQL database backend. To implement E-School, schools do not require expensive hardware and software, all schools need is internet connection and desktops. Our system works as a centralized database and application that schools can easily access the system from anywhere based on the login credentials. E-School is a platform independent system that virtually any user can access from anywhere through a standard internet accessible system. We can also customize E-School for individual school needs.

Administrators: School Management System helps administrators get the most accurate information to make more effective decisions. Teachers and administrators gain time saving administrative tools, parents gain immediate access to their children's grades and students can track their own progress. School Management System equipped features makes it possible to generate schedules and reports in minutes and to retrieve attendance records, grade checks, report cards, transcripts, and form letters in just a few clicks. Teachers: School Management Systems helps Teachers to complete grade book, track students attendance, input class notes, create lesson plans and detailed reports. Communicate with other staff members, students, and parents all via e-mail. Students: School Management Systems helps Students to access assignments and tests. View attendance records, grades, report cards, and progress reports all online. Students also can communicate through mail and forums with teachers and students online.

# **Table of Contents**

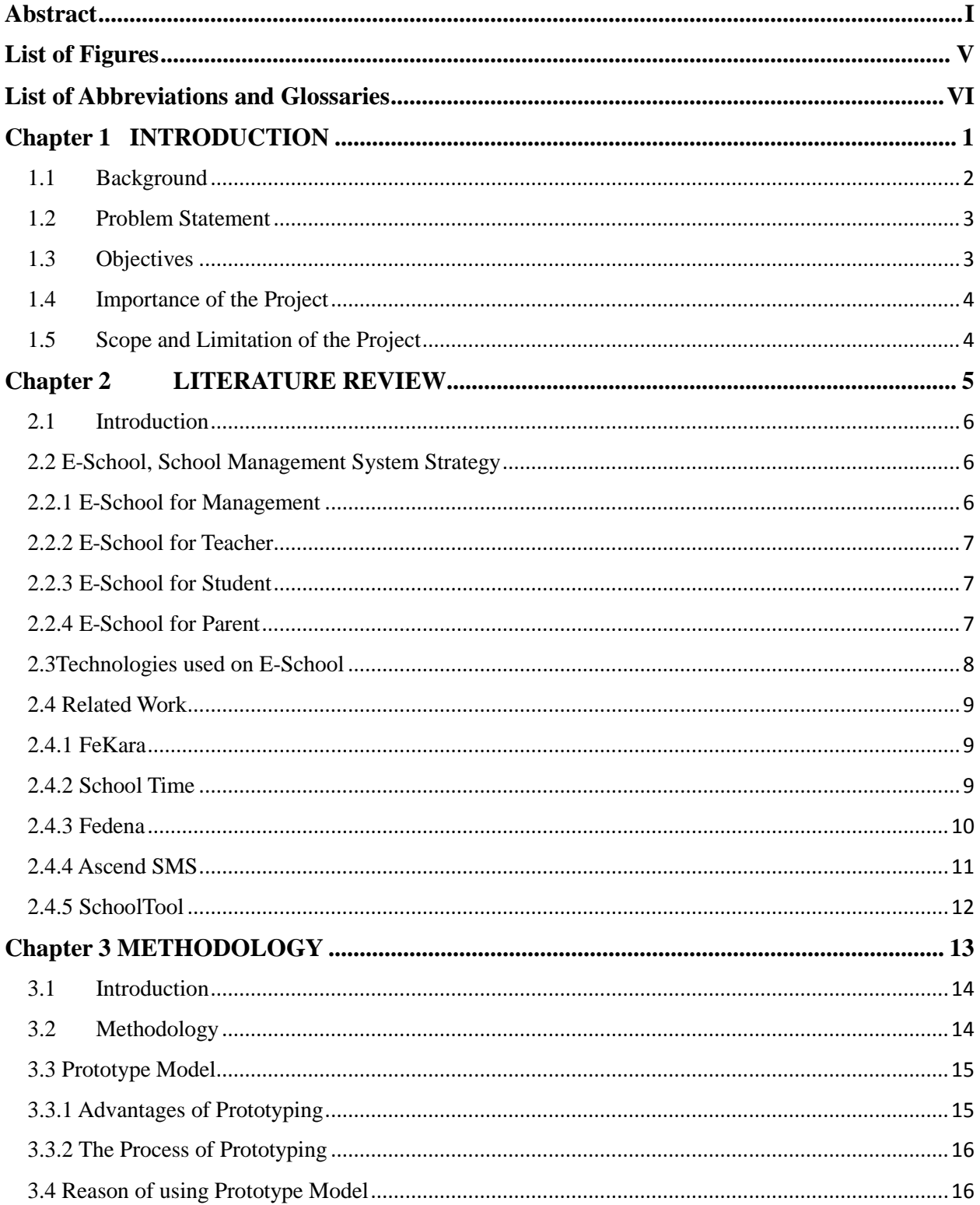

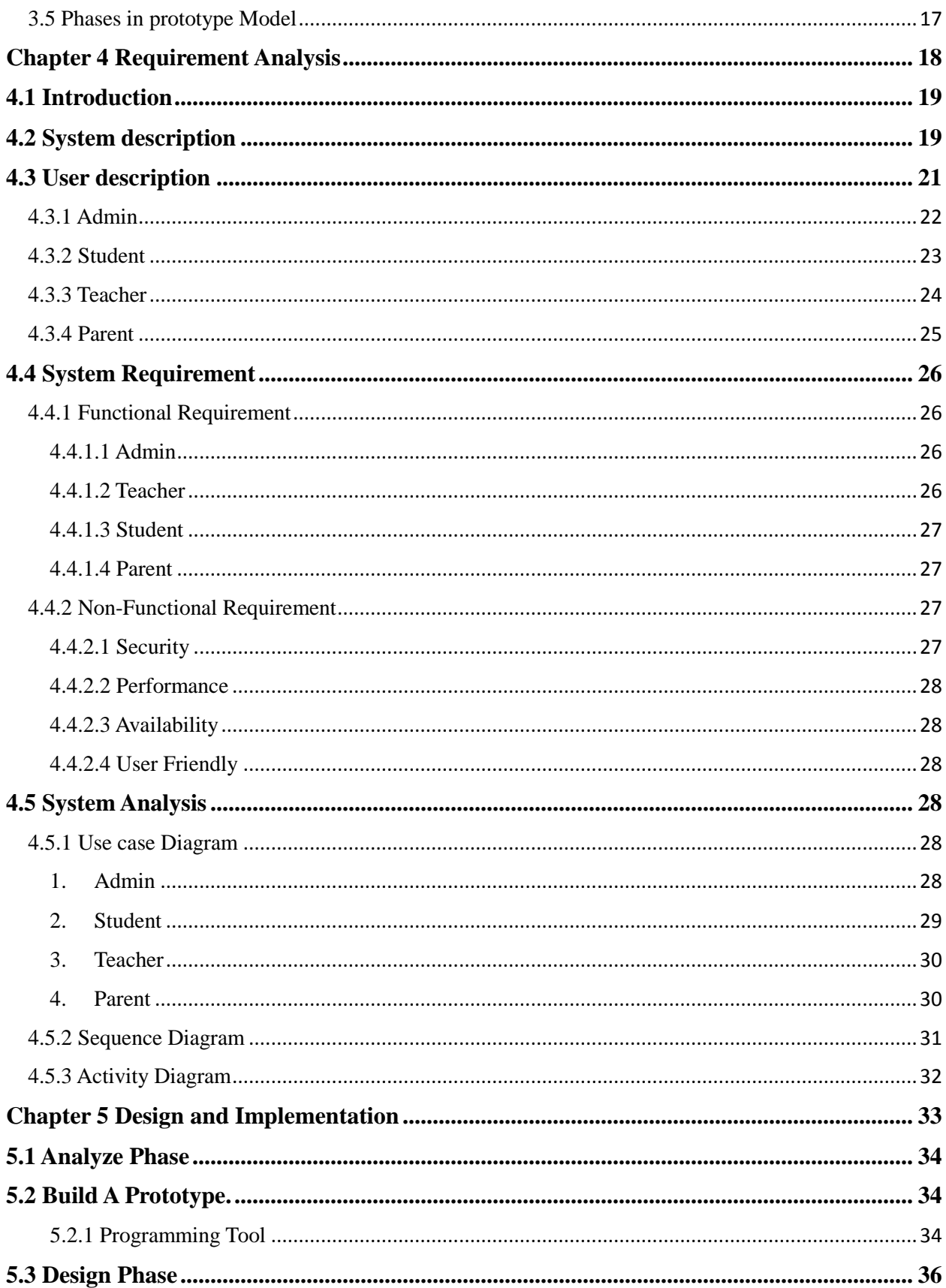

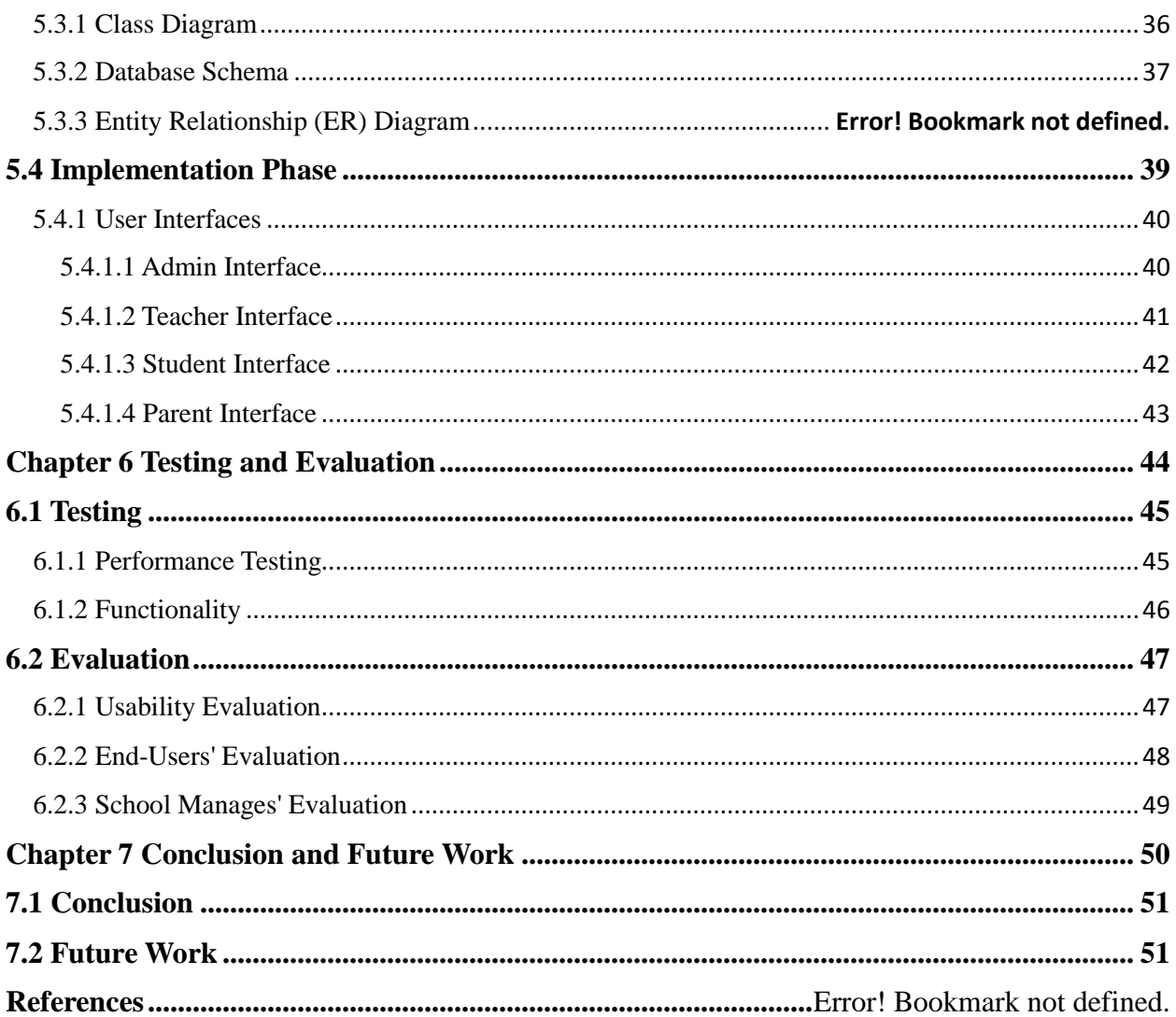

# <span id="page-5-0"></span>**List of Figures**

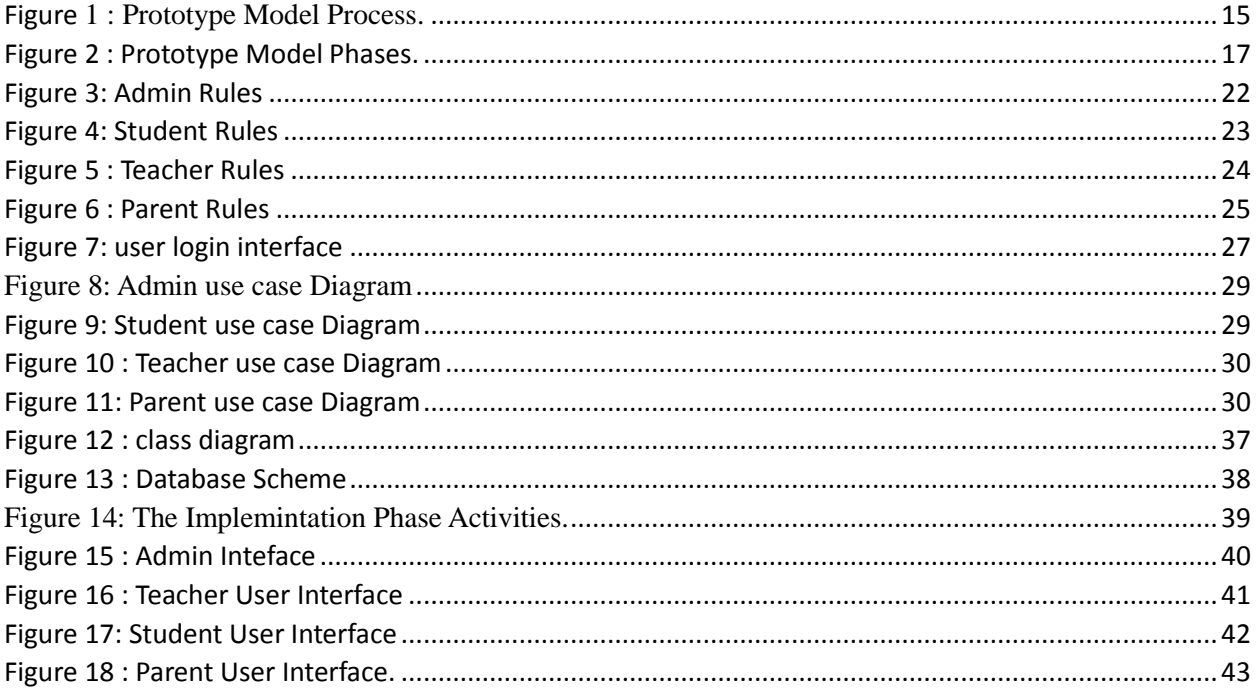

# <span id="page-6-0"></span>**List of Abbreviations and Glossaries**

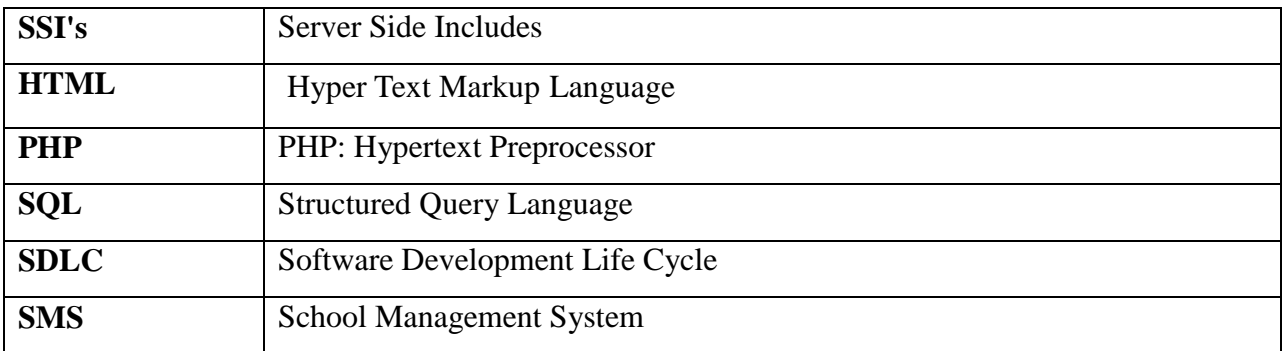

# <span id="page-8-0"></span>**Chapter 1 INTRODUCTION**

#### <span id="page-9-0"></span>**1.1 Background**

When you ask the school to enter the electronic world in which he asked to electronic advantages make you processions electronic era which has become all the world is in it and that makes you continuously with students and teachers quickly Here you require a Website so that this site covers the needs of teachers and students at one time so that it is Students special site where watching the monthly marks obtained at the school and also can request permission in the case not to go to school and that teacher who can put signs and writes reports on each student activity, duties and violin can be to the director of the school that is watching all the students and teachers in terms of absence and attendance and also can see that all the observations and monitors all complaints and reports and so in a short time and quickly. Hence we can say that this site facilitates all administrative tasks within and outside the school with ease.

Web pages will often require more screen space than is available for a particular display resolution. Most modern browsers will place a scrollbar (a sliding tool at the side of the screen that allows the user to move the page up or down, or side-to-side) in the window to allow the user to see all content. Scrolling horizontally is less prevalent than vertical scrolling, not only because such pages often do not print properly, but because it inconveniences the user more so than vertical scrolling would (because lines are horizontal; scrolling back and forth for every line is much more inconvenient than scrolling after reading a whole screen; also most computer keyboards have page up and down keys, and many computer mice have vertical scroll wheels, but the horizontal scrolling equivalents are rare). When web pages are stored in a common directory of a web server, they become a website.

A website will typically contain a group of web pages that are linked together, or have some other coherent method of navigation. The most important web page to have on a website is the index page. Depending on the web server settings, this index page can have many different names, but the most common is index.html. When a browser visits the homepage for a website, or any URL pointing to a directory rather than a specific file, the web server will serve the index page to the requesting browser. If no index page is defined in the configuration, or no such file exists on the server, either an error or directory listing will be served to the browser. A web page can either be a single HTML file, or made up of several HTML files using frames or Server Side Includes (SSIs).

Frames have been known to cause problems with web accessibility, copyright, navigation, printing and search engine rankings, and are now less often used than they were in the 1990s. Both frames and SSIs allow certain content which appears on many pages, such as page navigation or page headers, to be repeated without duplicating the HTML in many files. Frames and the W3C recommended alternative of 2000, the <object>tag, also allow some content to remain in one place while other content can be scrolled using conventional scrollbars. Modern CSS and JavaScript client-side techniques can also achieve all of these goals and more.

When creating a web page, it is important to ensure it conforms to the World Wide Web Consortium (W3C) standards for HTML, CSS and other standards. The W3C standards are in place to ensure all browsers which conform to their standards can display identical content without any special consideration for proprietary rendering techniques. A properly coded web page is going to be accessible to many different browsers old and new alike, display resolutions, as well as those users with audio or visual impairments.

Usually, Web pages today have become more dynamic. Web pages are dynamic, which is generated from the server-side when asked to do so, and then serve the end user. These types of web pages usually do not have a fixed link, or a fixed address, associated. Today, it can be seen in many popular forums, and online shopping, even on Wikipedia. This practice is designed to reduce the amount of static pages instead of storage with associated information in the database pages. Some search engines may have difficulty in indexing web pages and dynamic web pages, so it can offer static pages in those cases

# <span id="page-10-0"></span>**1.2 Problem Statement**

The problem currently facing many schools is the management of courses. Here, the teacher does not properly handle their workload, and sometimes the courses are not offered on time. The number of students who must study the course is not followed. The main problem is to managing the teachers work and courses scheduling.

Also, in the school the student cannot know the marks that the student get it on the exam, but when the student goes to school and also, the teacher cannot be assured that the student has a sign seen by the parent and guardian also cannot, to know his son's performance in school, but he must go to school and ask for it.

# <span id="page-10-1"></span>**1.3 Objectives**

#### **Main Objective:**

- Build a web site that support mobile working to manage the different school activities.

#### **Sub Objective:**

- Track student schedules.
- Hold records of the student's attendance.
- Managing student health records.
- Enrolling new students.
- Help parents to follow up to his son's performance in school.
- Help the teacher to facilitate access to parents and introduce them to the extent of deficiencies at the student process.

# <span id="page-11-0"></span>**1.4 Importance of the Project**

The school as institution to provide students, children and young person's to science and education, and is a building where students learn reading, writing, mathematics, science and various other studies, what are the features of the school and its goals and where are the various teaching centers? What are the facilities and equipment that requires availability in the school

We must therefore provide students with the electronic knowledge, because the world is with electronic features and became dependent on technology dramatically and through the presence of the Web site of the school makes it easier for students to deal with websites and opens a large field of learning and enter this world full of information and useful things that make it benefit significantly and it also helps to understand the field of development through research and discovery of new information in the materials that can also cultures through the discovery of new methods of learning and teaching methods

In Gaza, the student must have a knowledge of technology and science, which has become the easy way to reach the outside world in order to raise the educational level of the student and also to send a message to all the world that the Palestinian student can keep up with the electronic world quickly despite the wars that are exposed and that he could be scientifically advanced in the world.

# <span id="page-11-1"></span>**1.5 Scope and Limitation of the Project**

The Website Design School, to provide an easy way to get the student grades. On the website was chosen PHP programming language in order to be available to him from the ease and durability in this language.

This project is based on any operating system where the programming language is open source which helps to make changes to what it is compatible with any school

This project will be applicable in Gaza strip, then it will involve all Palestine's schools. We will make the testing process in Kamal Edwan School.

# <span id="page-12-0"></span>**Chapter 2 LITERATURE REVIEW**

# <span id="page-13-0"></span>**2.1 Introduction**

This chapter review and identify concepts and related work about E-School.

# <span id="page-13-1"></span>**2.2 E-School, School Management System Strategy**

E-School is a complete school information management solution. Today's schools need to manage more information than ever before. Without a solid internal infrastructure for teachers, administrators and departments to share data, critical school and student information can be lost, or worse leading to a host of problems that can effect of a school's image and endurance. To remain competitive, school needs a simple solution that can run individual function, connect their entire operation, use the web as a key communication tool and simplify day to day operational responsibilities, giving staff more time with students.

E-School automates various scheduling activities of school and optimizes the use of premium resources. Concerned authorities can now easily and seamlessly use the system to create timetables, otherwise a time consuming and tedious task.

#### <span id="page-13-2"></span>**2.2.1 E-School for Management**

- Single points school management software
- Manage multiple campuses.
- Enable internet front-end for the school.
- Connect with Parents and other stakeholders effectively
- Build and Manage community of parents, teachers and students
- Manages all administrative records with zero redundancy
- Achieve best possible resource optimization
- Automate all operational functions like fees, Attendance, Exam Management.
- Automatic generation and regeneration of timetable with dynamic substitute management.

#### <span id="page-14-0"></span>**2.2.2 E-School for Teacher**

- Complete attendance automation.
- Complete marks/grade management
- Publish articles for others.
- Interact with parents efficiently and effectively.
- View analytical reports
- Email and Internal messaging system.
- Participate in forum and share knowledge with others.
- View own attendance.
- View Timetable in advance.

#### <span id="page-14-1"></span>**2.2.3 E-School for Student**

- Real time exposure for better learning.
- Publish article to share knowledge, experience and views.
- Participate in forums.
- View online marks and timetable for exams.
- Interaction with other students, teachers and parents.
- Access library Transaction.
- View own attendance.
- View Timetable in advance.
- View current events and holidays at school.

#### <span id="page-14-2"></span>**2.2.4 E-School for Parent**

- Get latest updates about school through image Gallery, News etc..
- Share knowledge and views with other parents and school through various features like article and forums.
- Get connected with schools effectively and easily
- Interact with teachers through internal messaging system.
- know status about her child through attendance, marks, fees etc ...

# <span id="page-15-0"></span>**2.3Technologies used on E-School**

**HTML:** is the standard markup language used to create web pages. Web browsers can read HTML files and render them into visible or audible web pages. HTML elements form the building blocks of all websites. HTML allows images and objects to be embedded and can be used to create interactive forms. It provides a means to create structured documents by denoting structural semantics for text such as headings, paragraphs, lists, links, quotes and other items.

**CSS:** is a Web page derived from multiple sources with a defined order of precedence where the definitions of any style element conflict. The Cascading Style Sheet, level 1 recommendation from the World Wide Web Consortium (W3C), which is implemented in the latest versions of the Netscape and Microsoft Web browsers, specifies the possible style sheets or statements that may determine how a given element is presented in a Web page. And describes how HTML elements are to be displayed on screen, paper, or in other media**.**

**PHP:** is an open source server-side language which is used for creating dynamic web pages. It can be embedded into HTML. PHP is usually used in conjunction with a MySQL database on Linux/UNIX web servers. It is probably the most popular scripting language. And it is a widely-used general-purpose scripting language and interpreter that is freely available. A full explanation of all the PHP tags.

**MySQL database:** MySQL is the world's most popular open source database. With its proven performance, reliability and ease-of-use, MySQL has become the leading database choice for web-based applications, used by high profile web properties including Facebook, Twitter, YouTube, Yahoo! and many more.

#### <span id="page-16-0"></span>**2.4 Related Work**

#### <span id="page-16-1"></span>**2.4.1 FeKara**

FeKara, just like School Time, is an all-around school admin powerhouse, so long as you are running an operation with 50 students or less.

#### **Advantages**:

FeKara is a clean and modern school administration and management software option which covers everything from exams and assignments to budgeting and internal messaging for all staff. FeKara even includes a mobile app which can work on all tablets and smartphones for convenient on-the-go use.

#### **Disadvantages:**

Similar to School Time, FeKara is limited by the amount of students, bandwidth, and storage which can be managed on the free version of its software. A \$10 per month upgrade to premium gives you further options, including per student pricing model, increased bandwidth, and additional data storage with all of the previously mentioned features.

# <span id="page-16-2"></span>**2.4.2 School Time**

If you are a smaller school, such as a private elementary or preschool with 50 students or less, the free version of School Time may be just what you are looking for.

#### **Advantages:**

No financial obligations or credit cards are required for the free version of the program and it never expires. Features include board management, grading systems, library databases, exam management, transportation, attendance, and even dormitory management.

#### **Disadvantages:**

The most obvious disadvantage would have to be the limit on the amount of students that can be accounted for in the free version of School Time. Of course this issue can be solved by upgrading to the not-so-free versions of School Time, but doing so would negate the "free and open source" solution you were looking for. So, as long as your school falls at or below 50 students, School Time can be a fit for you.

### <span id="page-17-0"></span>**2.4.3 Fedena**

Is an open-source school administration software that largely focuses on handling records.

#### **Advantages**:

Fedena offers unlimited administration and student logins to use their system, along with unlimited courses and batches. The system was developed using Ruby on Rails, so schools can easily customize the code to their school's needs. The system includes human resources, a calendar, financial management, examination management, and student/parent logins.

#### **Disadvantages**:

Fedena is the free version of another school administration software of the same name. When comparing the free version to the paid version, it becomes clear that the open-source version is lacking in a number of features, including inventory, custom reports, registration, and discipline.

# <span id="page-18-0"></span>**2.4.4 Ascend SMS**

Ascend SMS is an entirely free full-program school administration software made for Catholic and Independent schools. Ascend SMS proudly notes, Ascends SMS does not believe schools should have to pay exorbitant prices for something they fundamentally need to make their school work.

#### **Advantages:**

Ascend SMS offers a complete package. From offering a health management system for the school nurse to a mobile app for parents to a simple discipline reporting system, Ascend SMS offers more than many paid school administration software options. Administrators will be particularly attracted to their heavy reporting feature, which quickly provides information on ACR, school vitality, student performance, and more.

#### **Disadvantages:**

Ascend SMS is *only* free to Catholic and Independent schools. Ascend SMS also limits the number of schools that it adds to its system each year.

# <span id="page-19-0"></span>**2.4.5 [SchoolTool](http://schooltool.org/)**

SchoolTool is a cloud-based open-source school administration software made for schools in the developing world.

# **Advantages:**

SchoolTool has a ton of features that largely appeal to teachers. It provides educators with what they need to run their classrooms (gradebooks, skill assessment documents, class attendance sheets, and daily participation journals), strong organization features (including a calendar that plugs in with popular calendar applications like Google Calendar), and a great report card generator. SchoolTool was made with Python, is largely secure, and is run on Linux Ubuntu.

#### **Disadvantages:**

SchoolTool is a great starting software for smaller schools, but it isn't an all-inclusive piece of software. For example, schools will have to find other applications to do human resources, reporting, and financial management. SchoolTool is far more a tool for teachers than it is for administrators.

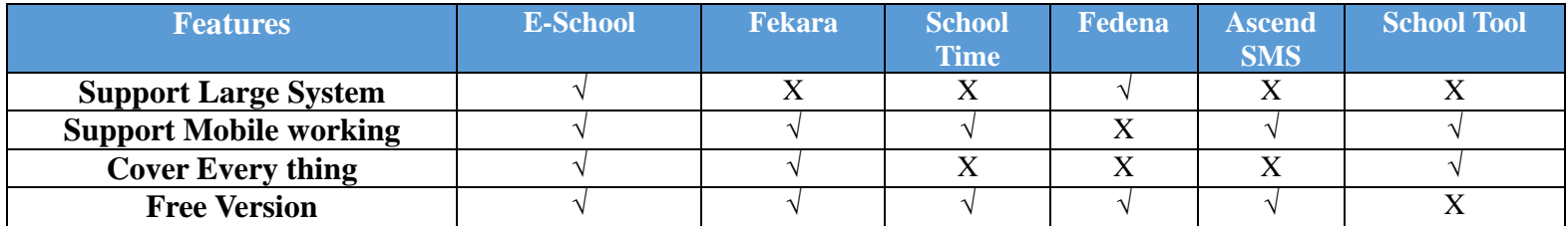

**Table1: Comparison between related Works.**

As shown in (Table 1), the e-school system will be free and it will support mobile working by using bootstrap framework that make the website responsive with all devices that will help the users to access to the website from anywhere and anytime, and it will have a free version to try all features that the e-school are provided.

# <span id="page-20-0"></span>**Chapter 3 METHODOLOGY**

# <span id="page-21-0"></span>**3.1 Introduction**

The third chapter states the methodology used to reach the objectives of the project. The framework in which software is designed, developed, and maintained is known as the Software Development Life Cycle (SDLC). It shows the steps, phases, milestones, and evolution of the software development process. There are many types of models used in software design and development. Among them are the spiral models, rapid development model, Evolutionary model, waterfall model, prototyping model, etc.

# <span id="page-21-1"></span>**3.2 Methodology**

Prototyping Model has been used to develop this application. The Prototyping model is a technique for quickly building a function but incomplete model of the information system. There are several kinds of prototypes but they all intend to reduce risk by building a quick and dirty replica or mockup of the intended system. It can be used to demonstrate technical feasibility when the technical risk is high. It can also be used to better understand and elicit user requirements. In either case, the goal is to reduce risk and limit costs by increasing understanding of proposed solutions before committing more resources, as shown in figure 1.

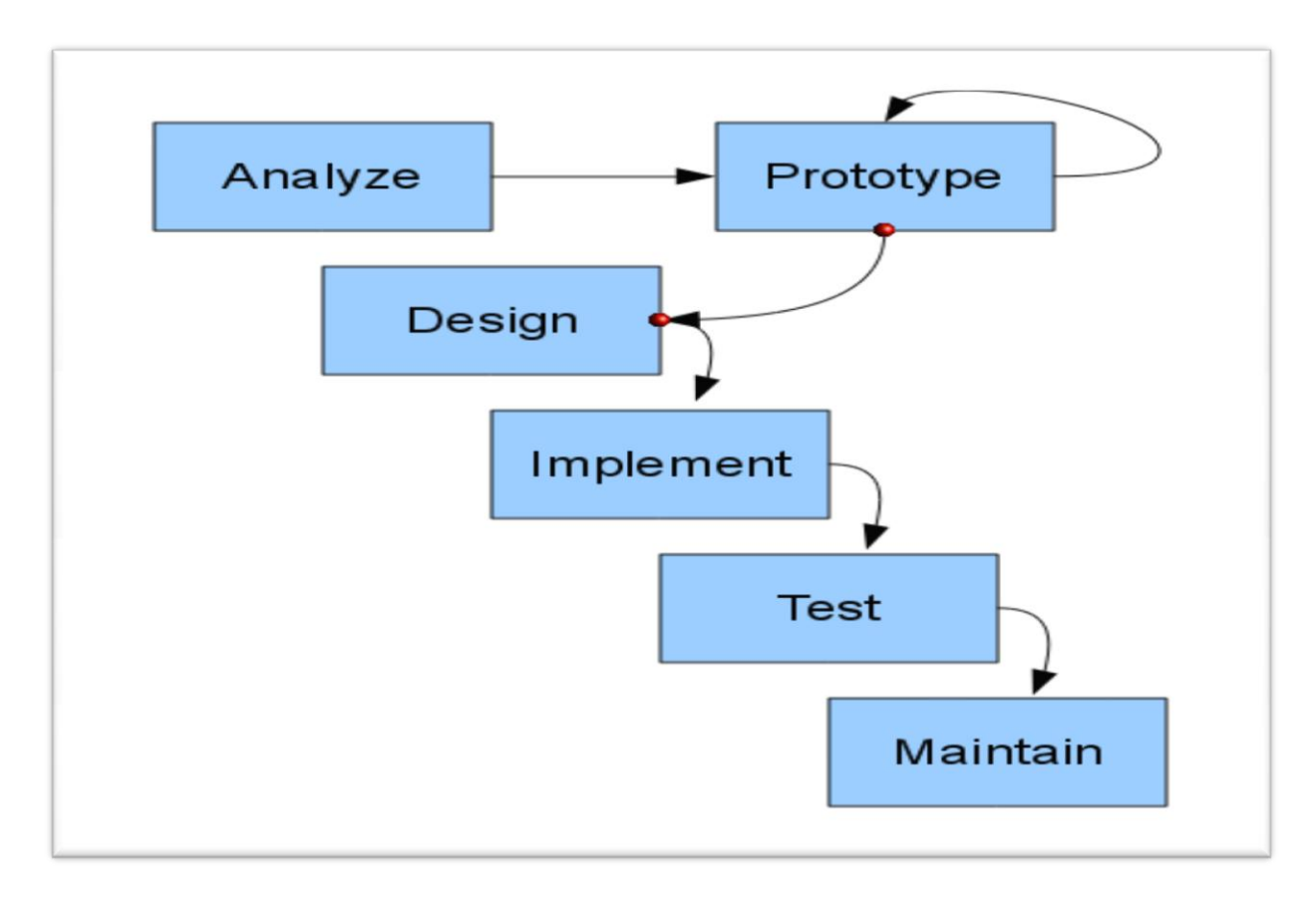

<span id="page-22-2"></span>**Figure 1 : Prototype Model Process.** 

# <span id="page-22-0"></span>**3.3 Prototype Model**

# <span id="page-22-1"></span>**3.3.1 Advantages of Prototyping**

- Reduces development time.
- Reduces development costs.
- Requires user involvement.
- Developers receive quantifiable user feedback.
- Facilitate system implementation since users know what to expect.
- Results in higher user satisfaction.
- Exposes developers to potential future system enhancements.

# <span id="page-23-0"></span>**3.3.2 The Process of Prototyping**

- **Identify basic requirement:** Determine basic requirements including the input and output information desired. Details, such us security, can typically be ignored.
- **Develop initial prototype:** The initial prototype is developed that includes only user interfaces.
- **Review:** The customers, end-users, examine the prototype and provide feedback on additions or changes.
- **Revise and enhancing the prototype:** Using the feedback, both the specifications and the prototype can be improved.

This method involves a series of iterations and refinement until the prototype product is a fully working system, and the user is satisfied.

# <span id="page-23-1"></span>**3.4 Reason of using Prototype Model**

- 1. Users are actively involved in the development
- 2. Since in this methodology a working model of the system is provided, the users get a better understanding of the system being developed.
- 3. Errors can be detected much earlier.
- 4. Quicker user feedback is available leading to better solutions.
- 5. Missing functionality can be identified easily
- 6. Confusing or difficult functions can be identified Requirements validation, Quick implementation of, incomplete, but functional, application.

# <span id="page-24-0"></span>**3.5 Phases in prototype Model**

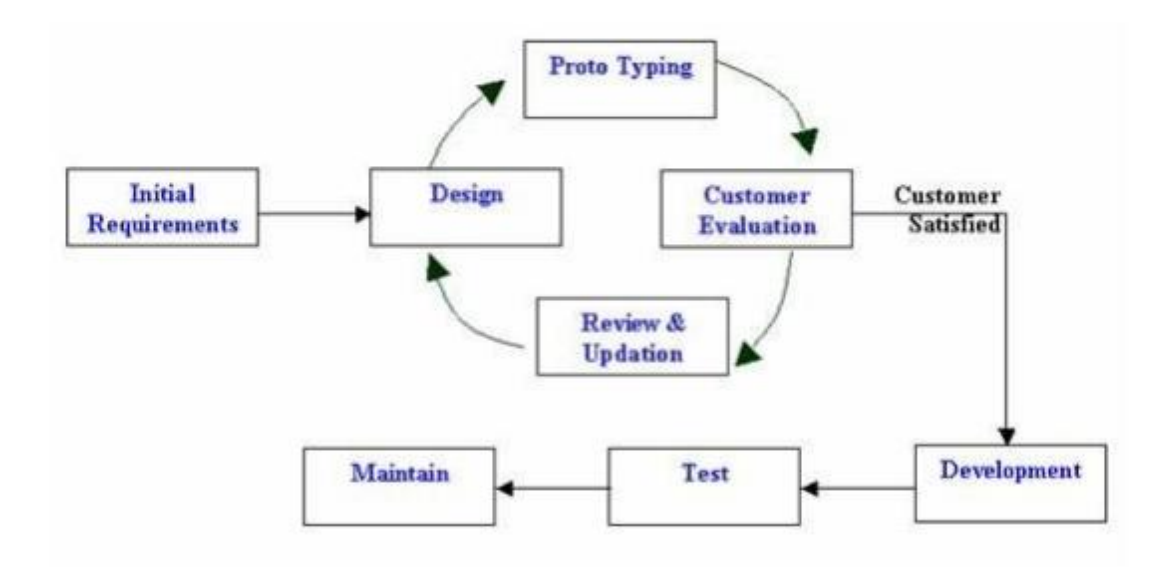

<span id="page-24-1"></span>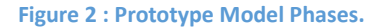

**Phase 1: Identify some requirements to begin with:** Get lists of some major requirements which define the need for the new system including the main input output information.

**Phase 2: Develop initial prototype:** Develop a basic initial prototype which only has UI screens.

**Phase 3: Review the prototype:** End users and SME's work and examine the prototype and provide feedback for improvements/enhancements.

**Phase 4: Revise and enhance the prototype:** Scope is changed based on feedback from end users and the prototype is enhanced and refined to accommodate user feedback.

# <span id="page-25-0"></span>**Chapter 4 Requirement Analysis**

### <span id="page-26-0"></span>**4.1 Introduction**

This chapter will provide a full description of the system and its users. Then it depicts the functional and non-functional requirements that have been collected using several methods from brainstorming, interview and e-surveys. After determining the most important requirements, requirement analysis was adopted using several tools such as use-case diagram, sequence diagram and activity diagram.

#### <span id="page-26-1"></span>**4.2 System description**

E-school (SMS) It is a system serving the student and the teacher and parents This electronically where it will be the work of a Web application, The idea of this system to enable the student to enter the site and get a midterm marks and final exams given by the school and also the work of electronic tests through which to test himself and make himself ready for the exams at school and also keep pace with all that is happening again in the school in general

It also operates a system for parents who can follow their children through this system in terms of teacher's supervisor's names on their students' grades and monthly, as well as teacher observations own sons and students can also follow the administration of the website

And also seeing the school quota schedule for the student as well as attendance rates and absenteeism from school, Where parents can see them for the student And also the daily absences for the school system, with the possibility of determining the cause of absences for each student, also for teachers and staff, And also can through the site to be communication between teachers and parents in order to follow the activities of the students inside the school.

#### **There is a special system of expenditure and income you can get**

• Full accounts for the school system, budget and profit, then cash in exchange, special permission Automotive Exchange cash, Then a special cash disbursement books, special permission cash disbursement activities, then the supply of cash in, then the supply of cash and special transportation, special permission monetary supply written permission special cash supply activities, Also for the exams can teacher

• Add a student for the exam and Add the name for exams and Bank of questions for each material and Determine the duration of the exam and Determine the number of questions for the exam and the number of questions randomly selected from a bank of questions for each material and emergence of the result after the end of the exam period or and screen insert and modify data results and estimates of Control and the possibility of querying the outcome for students and Organize organizing committees sit down and figure system and exam Online: In other words, for example, in 1000 the introduction of the question and are divided randomly to students at the exam. If there were 10 students questions be different for each student

And Add student certificate (Arabic Name - English Name - the name of the exam - appreciation - period - grade - grade), and certificate design And Linking certification classes

There is a special part of the reports and those are the students on a regular basis where they are through

User data Students (Name - Address - Telephone - Mobile - date of birth)

- User school transport (driver data Supervisor car number student data route)
- lists of attendance for students -
- Report the number of students each row at any time
- Report the number of students each itinerary of the car at any time

• User data detailed student (Name - Address - Telephone - Mobile - Birthday - the name of the Father - Father - Father qualified work - Telephone - Mother's Name - mother worked - qualified mother - Telephone - the classroom - the type of study)

- User to withdraw students from school files, and why
- screen insert and modify data results and estimates

• querying result

There is a special part of workers and that all those who work in the school and have a special section where all can know how their salaries and then following form

• personnel data (Arabic Name - English Name - Address - Telephone - portable - Position - Salary - Bonus - discount - total salary)

- Vacations data Bagger
- Data unpaid vacations
- Statement delays
- A statement permissions
- A statement by sanctions
- A statement bonuses

### <span id="page-28-0"></span>**4.3 User description**

There are four main users for the proposed system; these are Admin, student, teacher and the parent. Each user can perform several different functions during the use of the system. These functions were determined according to the design of the proposed system and a user-friendly functions to make the system more effective and efficient. Figure 4-1 summarizes the functions performed by each user.

### <span id="page-29-0"></span>**4.3.1 Admin**

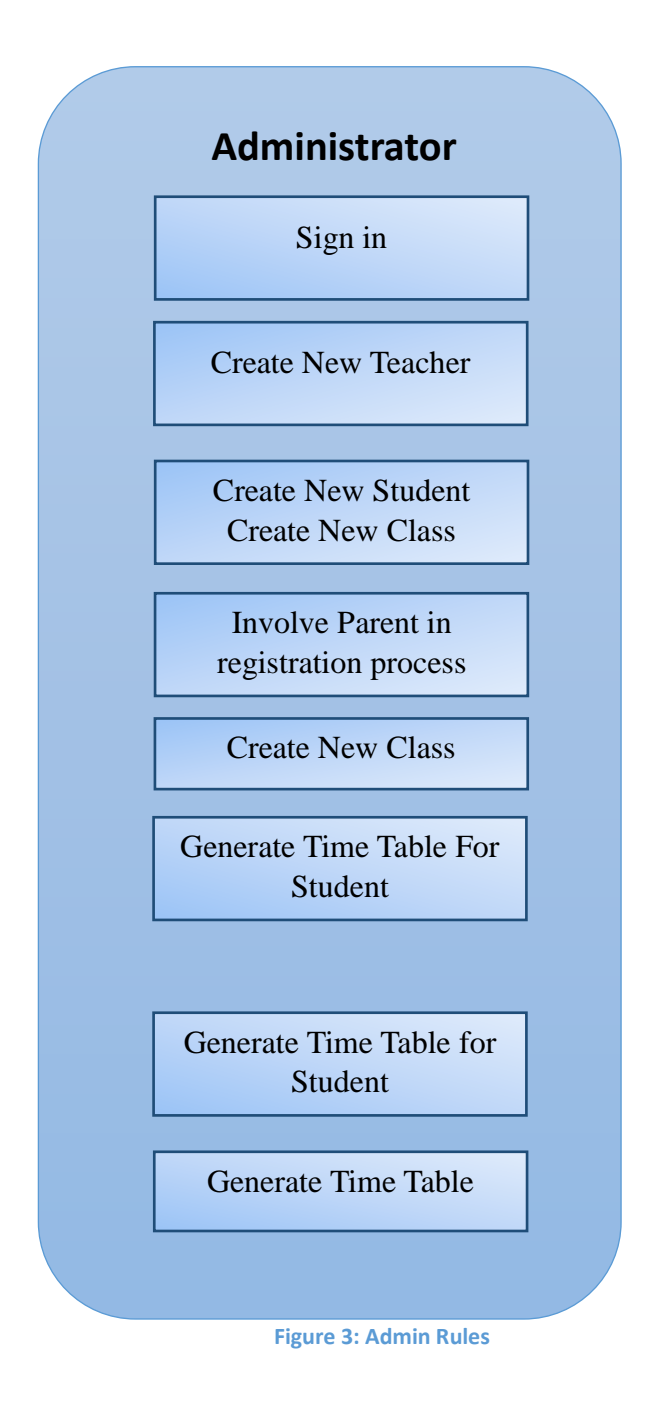

<span id="page-29-1"></span>As shown, the admin can Create New Teacher and Create New Student and Involve Parent in registration process and Create New Class and Generate Time Table for Student and Generate Time Table for Teacher.

# <span id="page-30-0"></span>**4.3.2 Student**

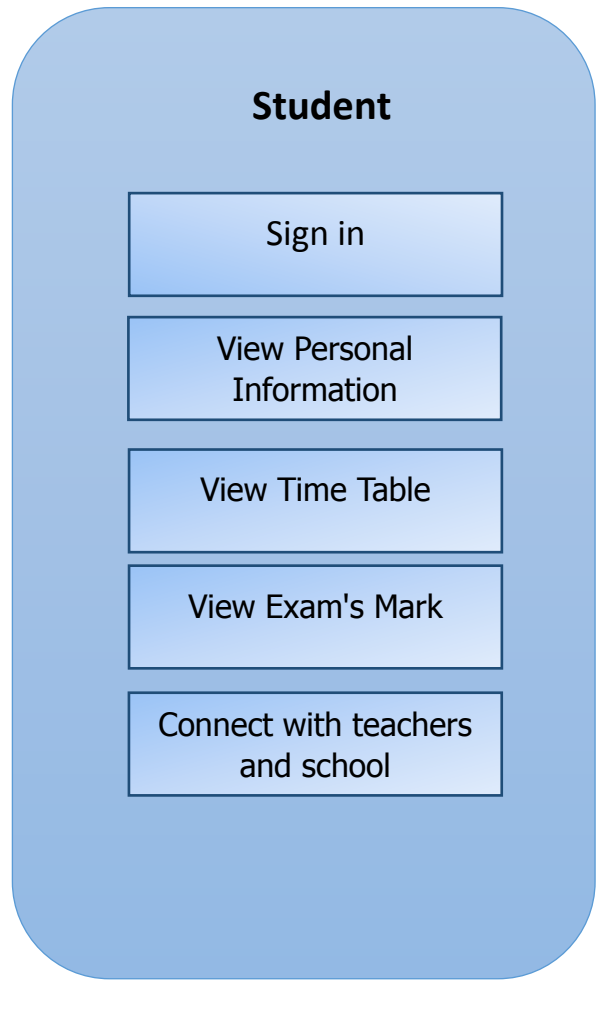

<span id="page-30-1"></span>**Figure 4: Student Rules**

As shown, the student can View Personal Information and View Time Table and View Exam's Mark and Connect with teachers and school management System

# <span id="page-31-0"></span>**4.3.3 Teacher**

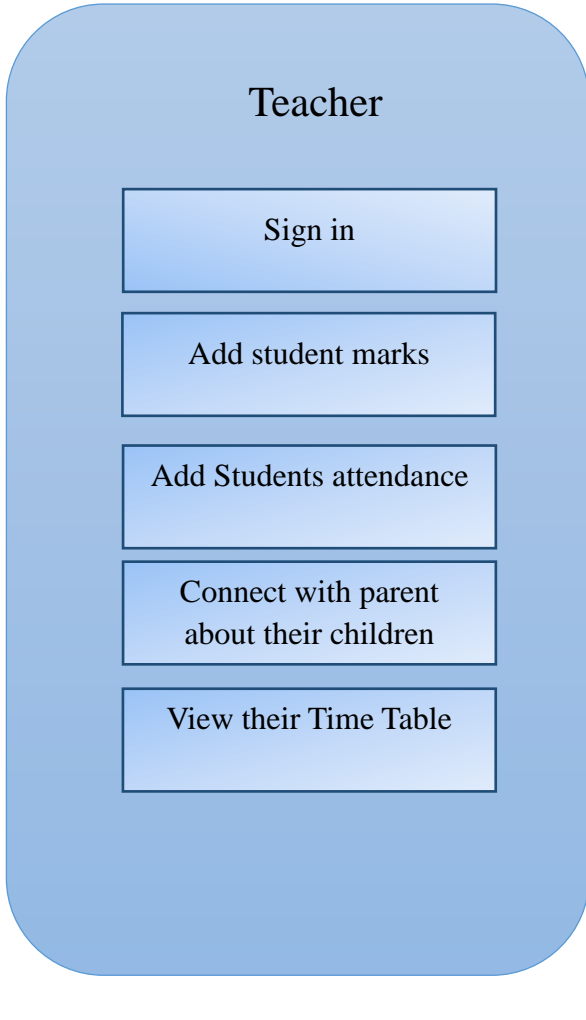

<span id="page-31-1"></span>**Figure 5 : Teacher Rules**

As shown, The Teacher can add student marks And Add Students attendance And Connect with parent about their children And View their Time Table.

# <span id="page-32-0"></span>**4.3.4 Parent**

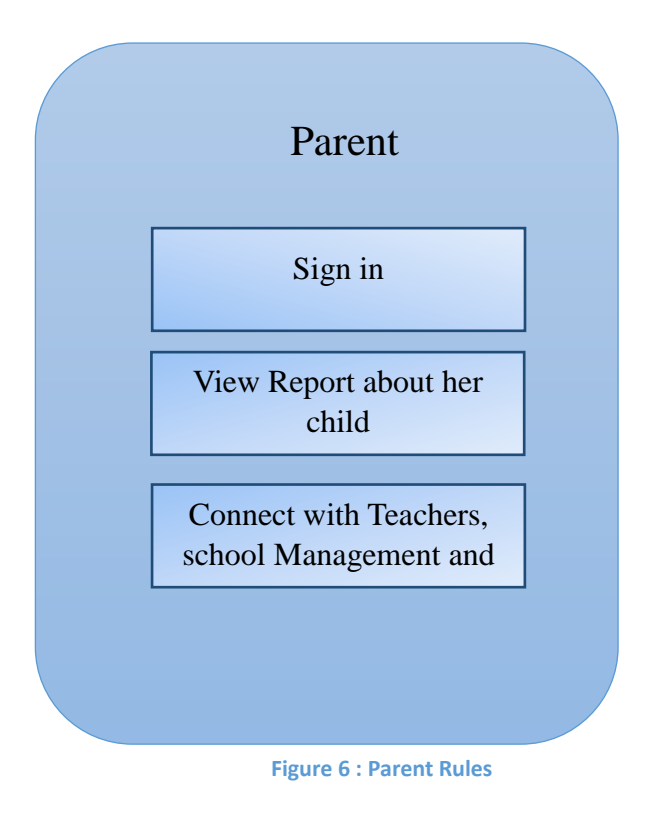

<span id="page-32-1"></span>As Shown, The Parent can sign in And View Report about her child And Connect with Teachers, school Management and other parent.

# <span id="page-33-0"></span>**4.4 System Requirement**

Before creating any website or a mobile App, it is necessary to visualize the layout, design and all features intended to be incorporated. In addition, how users will interact with each page and icon and how the website/App should perform (behavior, load time etc.). Requirements are the necessary attributes in the system, a statement that identifies a capability, characteristic or quality factor of the system in order to have value and utility to the users. Once the requirements are set, developers can initiate the other technical work including system design, development, testing, implementation, and operation.

For any system, there are functional and non-functional requirements to be considered while determining the requirements of the //system. The functional requirements are user "visible" features that are typically initiated by stakeholders of the system, such as generate report, login, and signup. On the other hand, nonfunctional requirements are requirements that describe how the system will do what it is supposed to do, for example, security, reliability and maintainability.

# <span id="page-33-1"></span>**4.4.1 Functional Requirement**

#### <span id="page-33-2"></span>**4.4.1.1 Admin**

- Create, edit and delete student account.
- Create, edit and delete teacher account.
- Create, edit and delete parent account.
- Publish news for users (Teacher, Student, and Parent).
- Store, edit, delete, calculate and print student's grade.
- Add Classes and Subject to the teachers.
- Change user information.
- Search student's grade per name and per ID.
- Create, edit, delete and print timetable.

#### <span id="page-33-3"></span>**4.4.1.2 Teacher**

- Add Student's marks per Subject.
- Add Student's attendance per Subject.
- Connect with student and parent.
- Publish news for users (Admin, Student, and Parent).
- Add Questions to Questions Bank.
- Add Activity To another Teacher.
- Add Activity To The Admin.

#### <span id="page-34-0"></span>**4.4.1.3 Student**

- View their marks per subject.
- Ask their teacher and the admin
- View Question Bank per subject.
- Publish news for users (teacher, parent and admin)
- Change their account's information.

#### <span id="page-34-1"></span>**4.4.1.4 Parent**

- View the marks of their children.
- View the attendance of their children.
- Publish news for users (Student, Teacher, and Admin).
- Change their account's information.

# <span id="page-34-2"></span>**4.4.2 Non-Functional Requirement**

#### <span id="page-34-3"></span>**4.4.2.1 Security**

The system have accounts for its users and only authorized users can access the system with username and password. The passwords are encrypted using a PHP function shal ().

<span id="page-34-4"></span>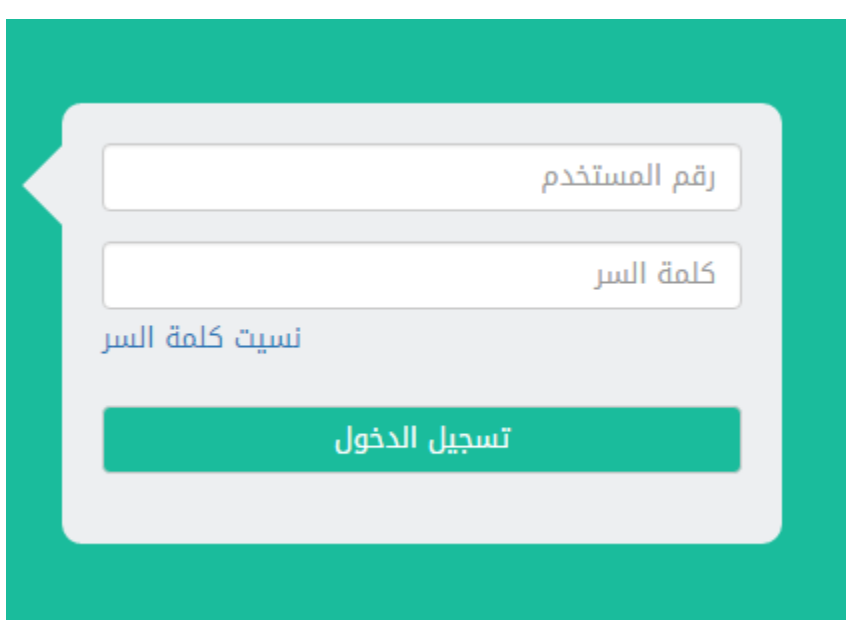

**Figure 7: user login interface**

#### <span id="page-35-0"></span>**4.4.2.2 Performance**

Easy tracking of records and updating can be done.

#### <span id="page-35-1"></span>**4.4.2.3 Availability**

The system are available to users anytime, anywhere, just need a PC and Internet Connection. Also the system work in multiple web browsers like (Chrome, Mozilla, Opera, and Internet Explorer).

#### <span id="page-35-2"></span>**4.4.2.4 User Friendly**

The system have a friendly user interface and the system very interactive.

# <span id="page-35-3"></span>**4.5 System Analysis**

This part contains the analysis of the functional and non-functional requirements using use-case diagrams, and use-cases details. In addition, the interactive behavior of the activities is analyzed using sequence diagrams and activity diagrams.

#### <span id="page-35-4"></span>**4.5.1 Use case Diagram**

This part contains the analysis of the functional and non-functional requirements using use-case diagrams, and use-cases details.

#### <span id="page-35-5"></span>1. Admin

The Admin can do After Login process the following function as shown in figure7:

- Add Teacher include (Modify/Delete).
- Add Student include (Modify/Delete).
- Add Parent include (Modify/Delete).
- Add Class include (Modify/Delete).

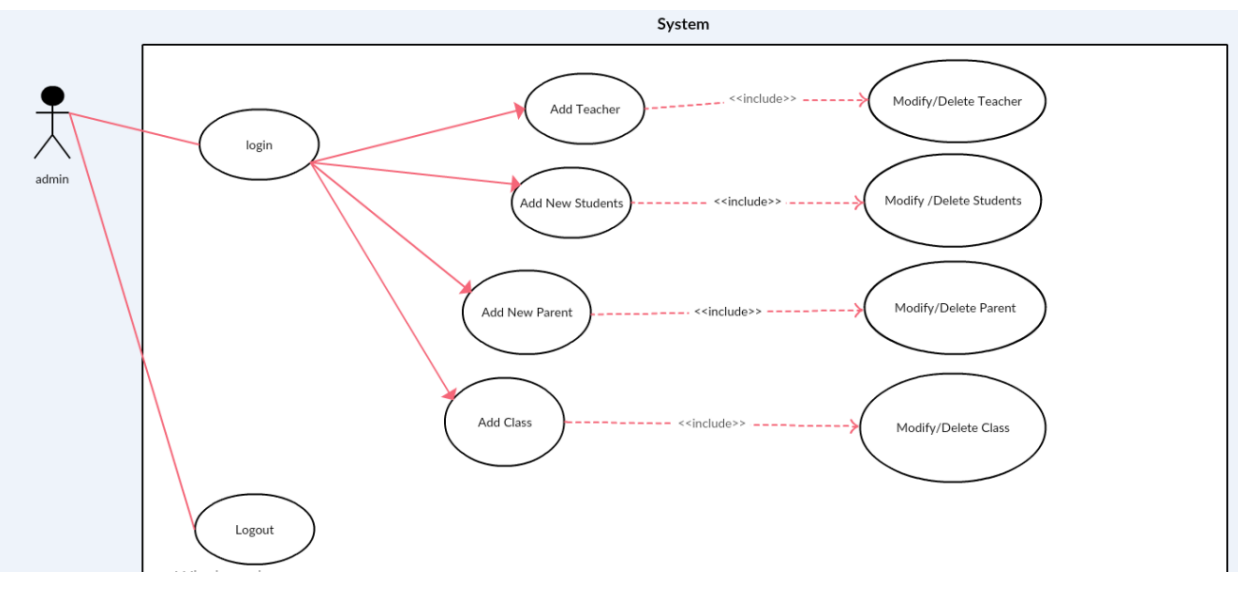

**Figure 8: Admin use case Diagram**

#### <span id="page-36-1"></span><span id="page-36-0"></span>2. Student

The student can do After Login process the following function as shown in figure8:

- View Personal Information.
- View Timetable.
- View Courses Marks.
- View Personal Details.

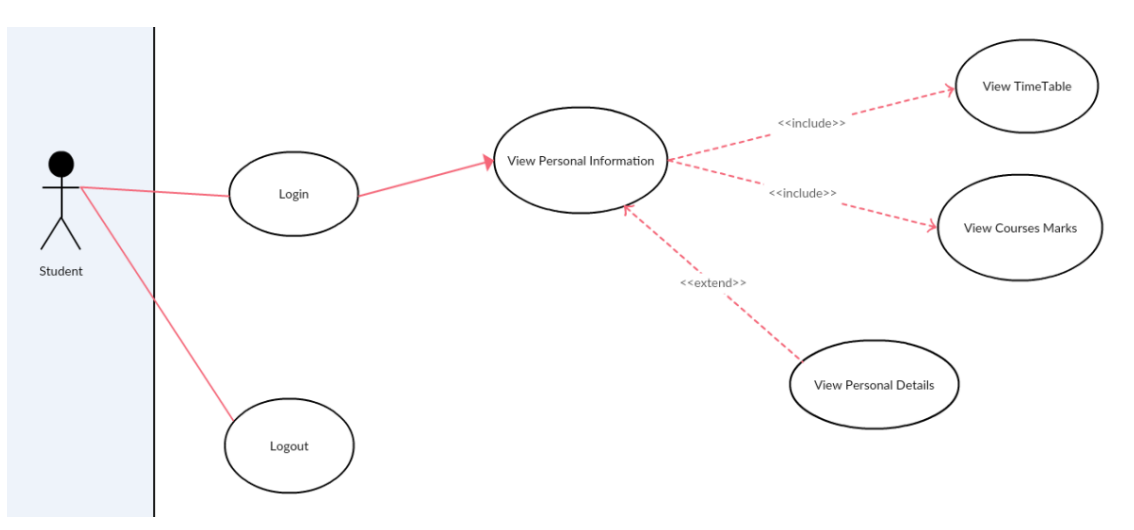

<span id="page-36-2"></span>**Figure 9: Student use case Diagram**

### <span id="page-37-0"></span>3. Teacher

The Teacher can do After Login process the following function as shown in figure9:

- Add Attendance include (their Marks).
- Student's Marks.
- Modify or delete mark.

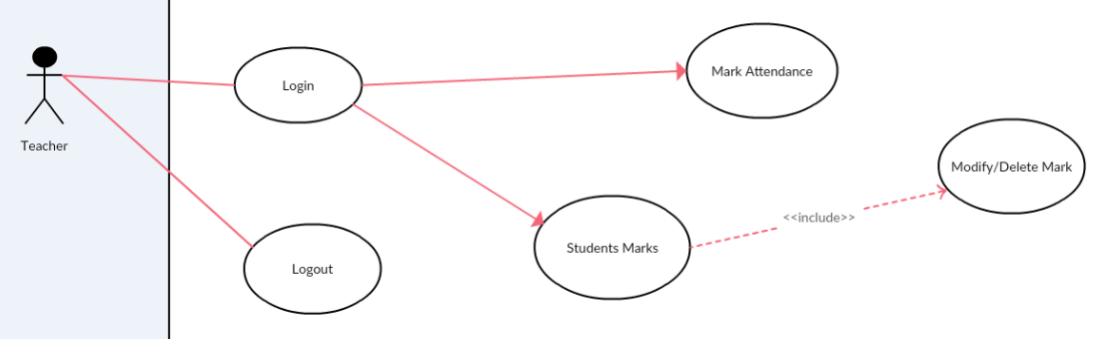

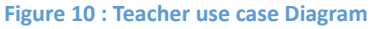

#### <span id="page-37-2"></span><span id="page-37-1"></span>4. Parent

The Parent can do After Login process the following function as shown in figure10:

- Generate Report.
- Show their child attendance.
- Show their child marks.

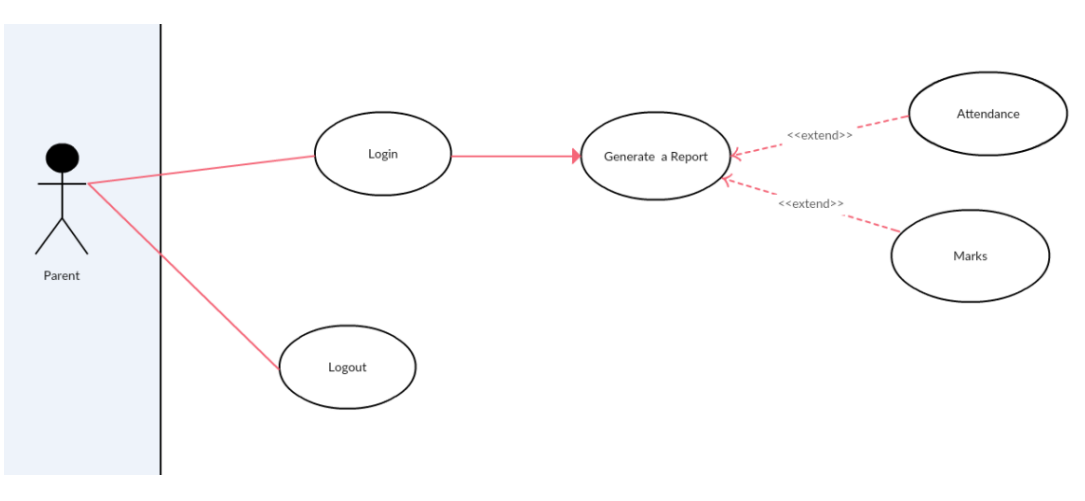

<span id="page-37-3"></span>**Figure 11: Parent use case Diagram**

### <span id="page-38-0"></span>**4.5.2 Sequence Diagram**

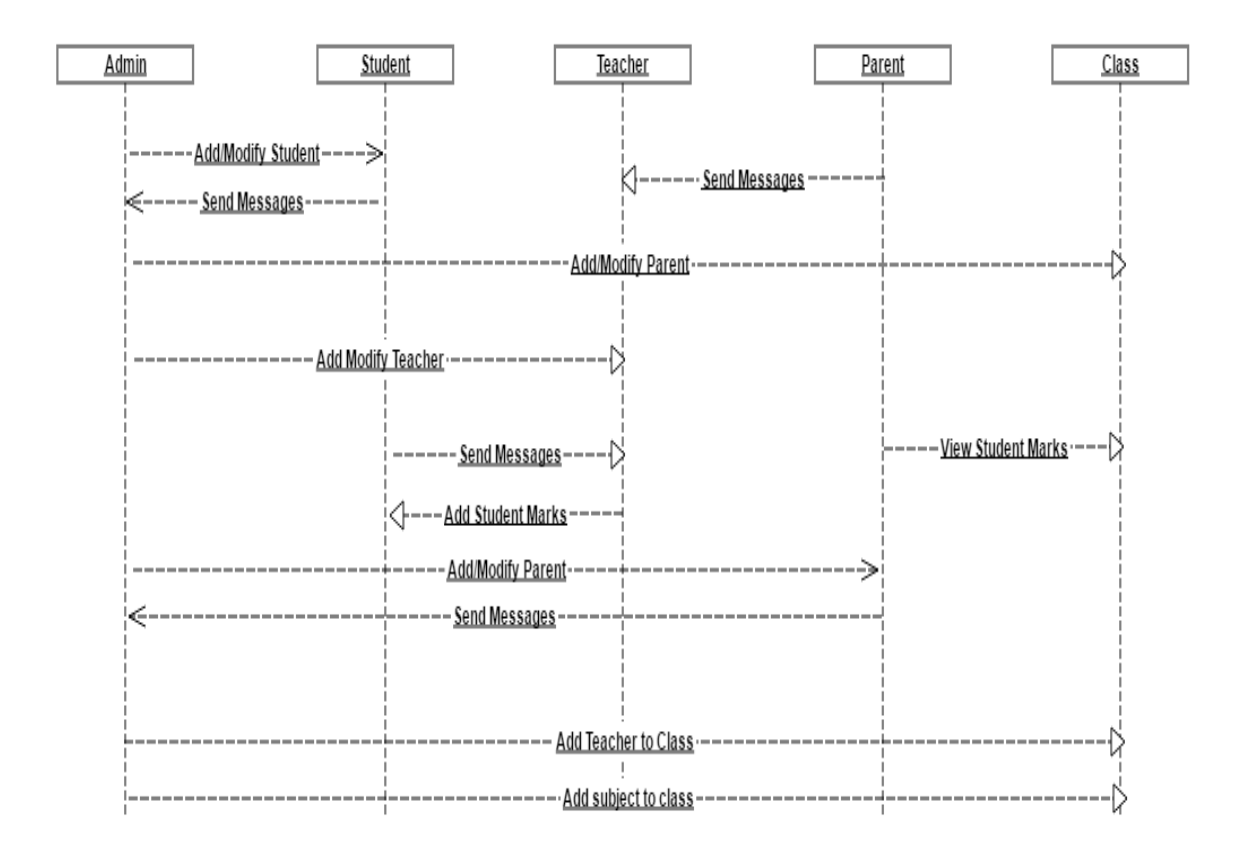

**Figure 12: Sequence Diagram**

# <span id="page-39-0"></span>**4.5.3 Activity Diagram**

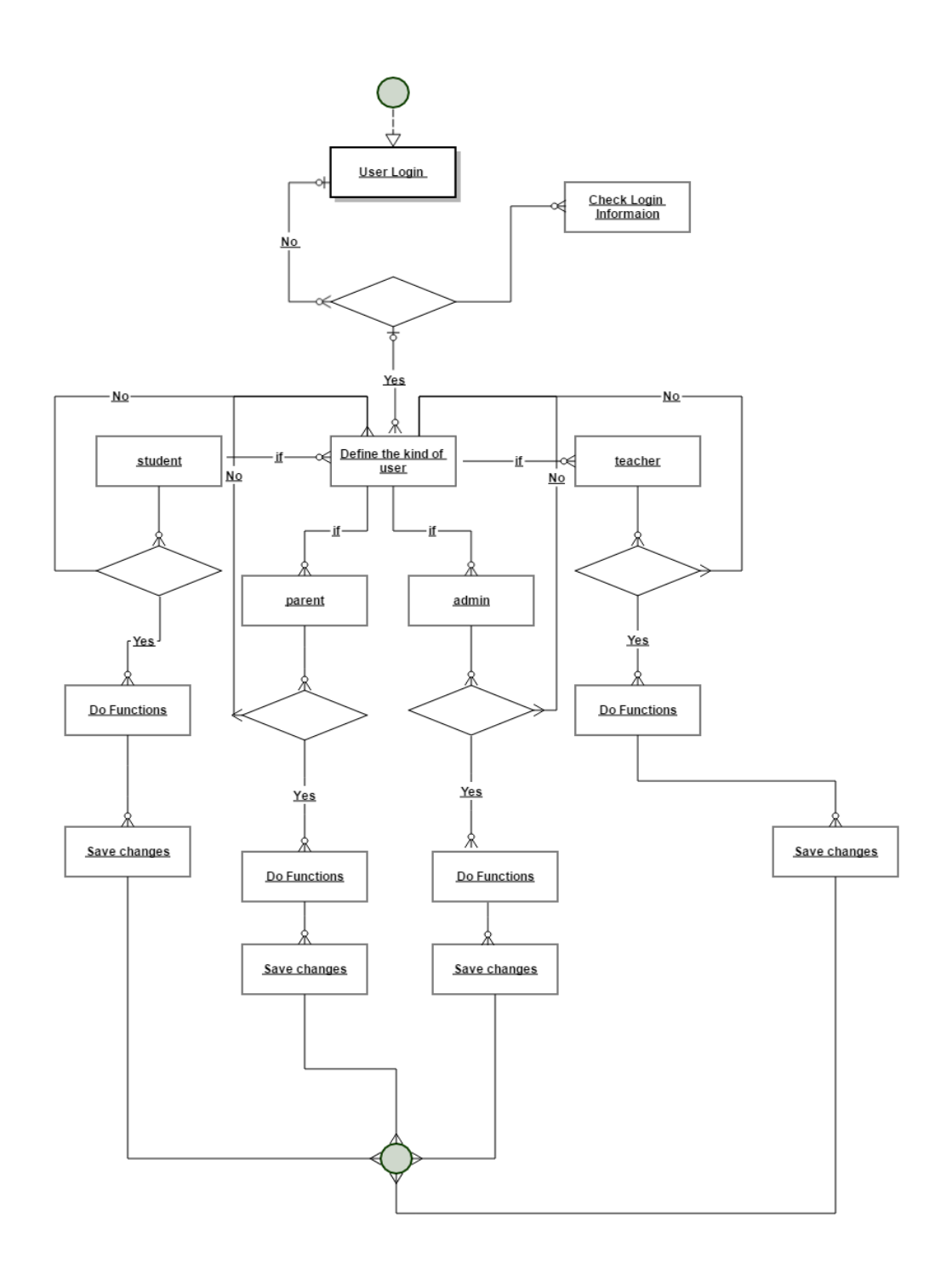

**Figure 13Activity Diagram**

# <span id="page-40-0"></span>**Chapter 5 Design and Implementation**

This chapter explains the design and implementation phases of the system. It depicts the class diagram, ER diagram and database schema the System. Moreover, the implementation phase combines the requirements, design phase outputs, and process them using the appropriate technologies.

# <span id="page-41-0"></span>**5.1 Analyze Phase**

During the analyze phase, we determine the requirement of the project and get in touch how we can improve the school's performance, also we determine how implement the school's need's to help them to get professional work.

# <span id="page-41-1"></span>**5.2 Build A Prototype.**

In this phase, the tools used in developing the prototype and the developed system are described:

# <span id="page-41-2"></span>**5.2.1 Programming Tool**

The system are developed using web development techniques (HTML5, CSS3, JavaScript, JQuery) that let us design the system layout such as login form, tables, panels and colors, then implement UI/UX element's such as :

- Make the system ease to use.
- Make the system ease to learn.
- Choose the website color's carefully to enhance user interfaces

Then, make the system dynamic using programing tools (PHP v7, MYSQL DBMS) it's let us store the user's information in the database and view it in the webpages using PHP v7.

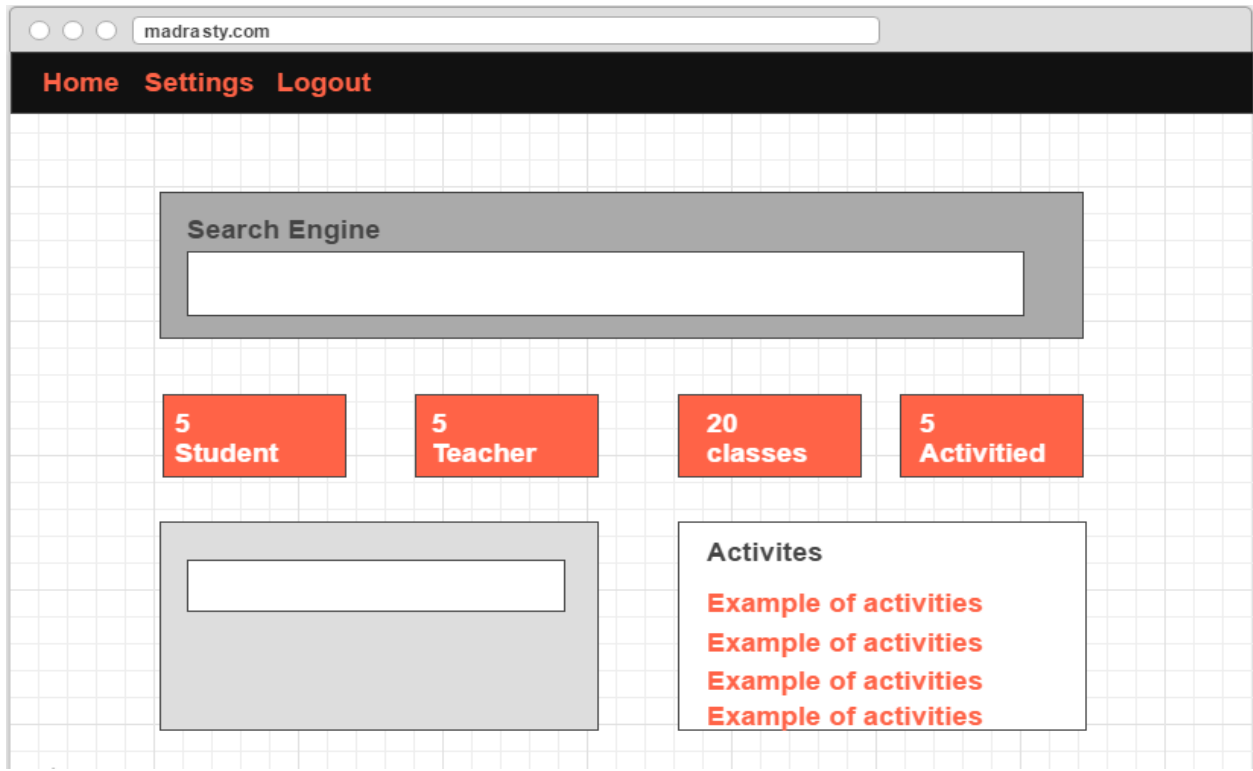

**Figure 14 : Prototype Control Panel**

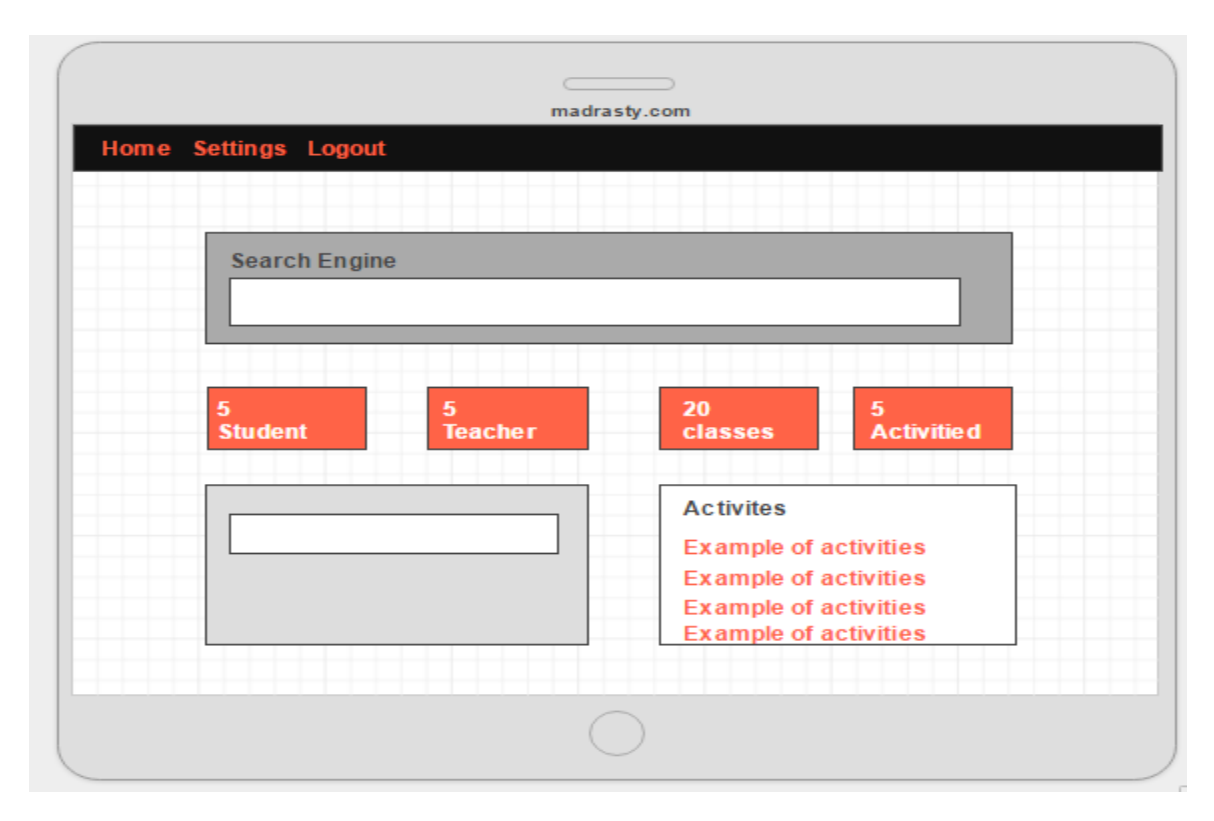

**Figure 15 : Prototype Mobile Working**

# <span id="page-43-0"></span>**5.3 Design Phase**

During the design phase, the relationships between classes was designed and analyzed using the class diagram. After that, the database schema was developed to illustrate the mapping of the data. Finally, the

# <span id="page-43-1"></span>**5.3.1 Class Diagram**

To illustrate the relationships and source code dependencies among classes, class diagram was developed. In this context, the class defines the methods and variables in an object, which is a specific entity in a program or the unit of code representing that entity.

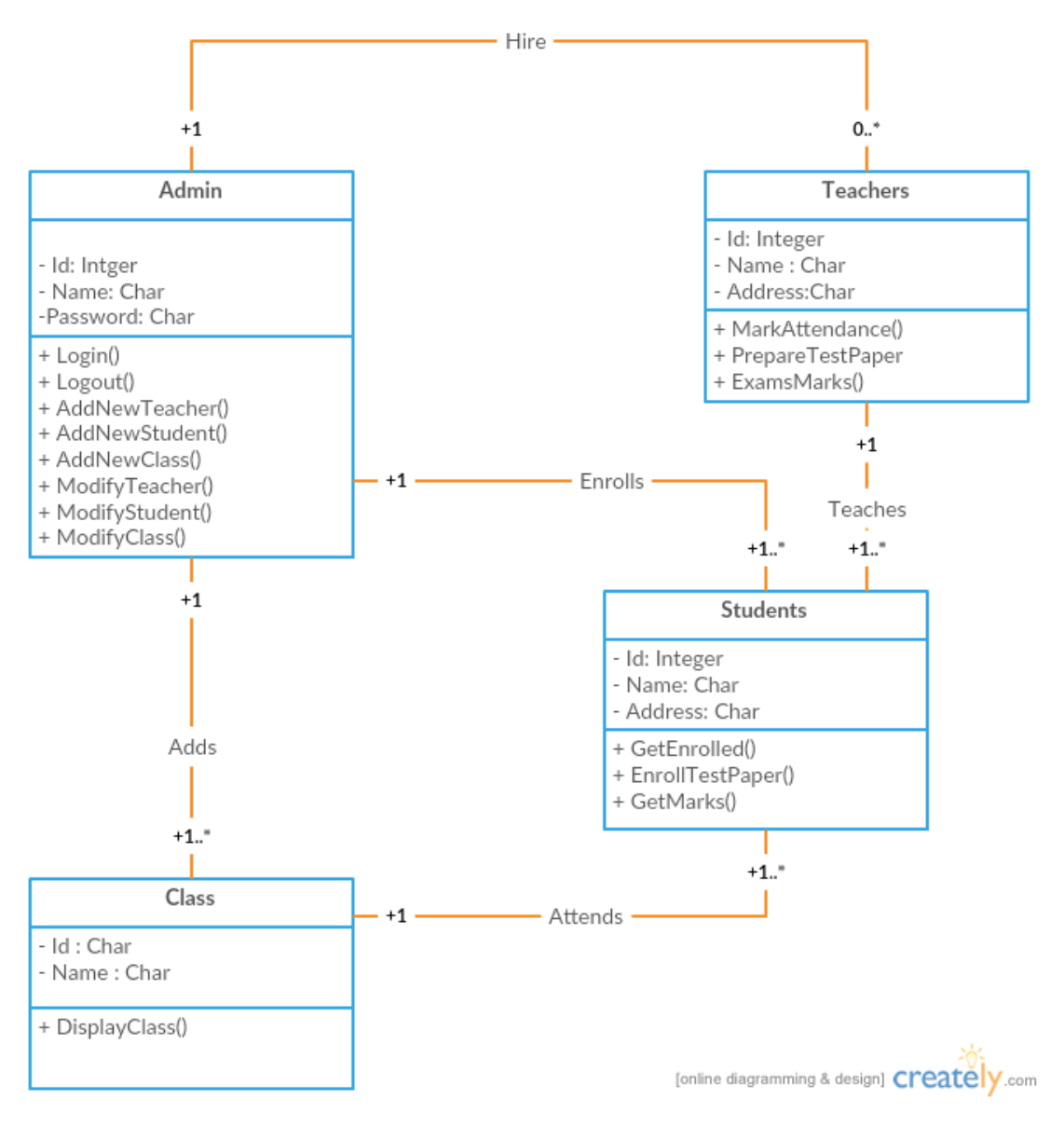

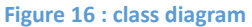

#### <span id="page-44-1"></span><span id="page-44-0"></span>**5.3.2 Database Schema**

A database schema is the skeleton structure that represents the logical view of the entire database. It defines how the data is organized and how the relations among them are associated. It formulates all the constraints that are to be applied on the data.

The system has five database tables as shown in Figure 13. Each table contains an ID and several different attributes related to different functions in the system.

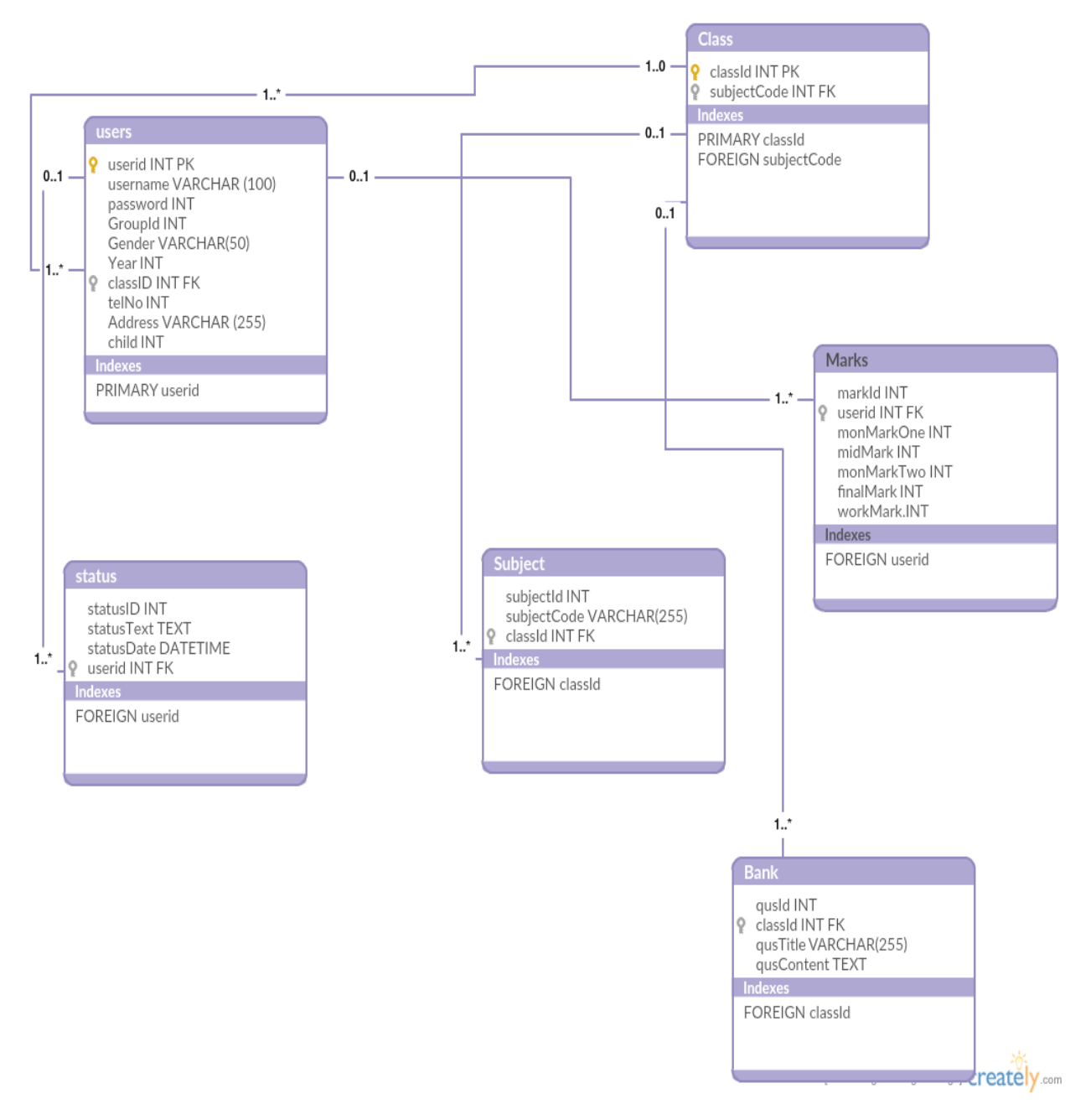

<span id="page-45-0"></span>**Figure 17 : Database Scheme**

# <span id="page-46-0"></span>**5.4 Implementation Phase**

After developing the databases of the system, the implementation phase emerges and through this phase, several activities and techniques were used to develop the website and mobile App, as shown in blew. The development of the website starts with designing the website structure using HTML5, then the style of the website was designed using CSS3. After that, enhanced user interfaces and dynamic website were developed using JavaScript and JQuery. Later on, the website contents and databases were managed through the use of PHP7. Finally, the panorama was incorporated in the website.

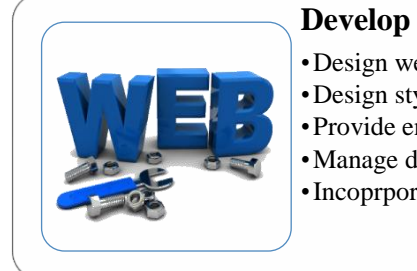

#### **Develop the website**

- •Design website structure using HTML v.5
- •Design styles of the website, including the design and layout using CSS v.3
- •Provide enhanced user interfaces and dynamic website using Java Script and JQuery
- •Manage dynamic contents, databases and session tracking using PHP v.7
- •Incoprporate Panorama

<span id="page-46-1"></span>**Figure 18: The Implemintation Phase Activities.**

### <span id="page-47-0"></span>**5.4.1 User Interfaces**

### <span id="page-47-1"></span>**5.4.1.1 Admin Interface**

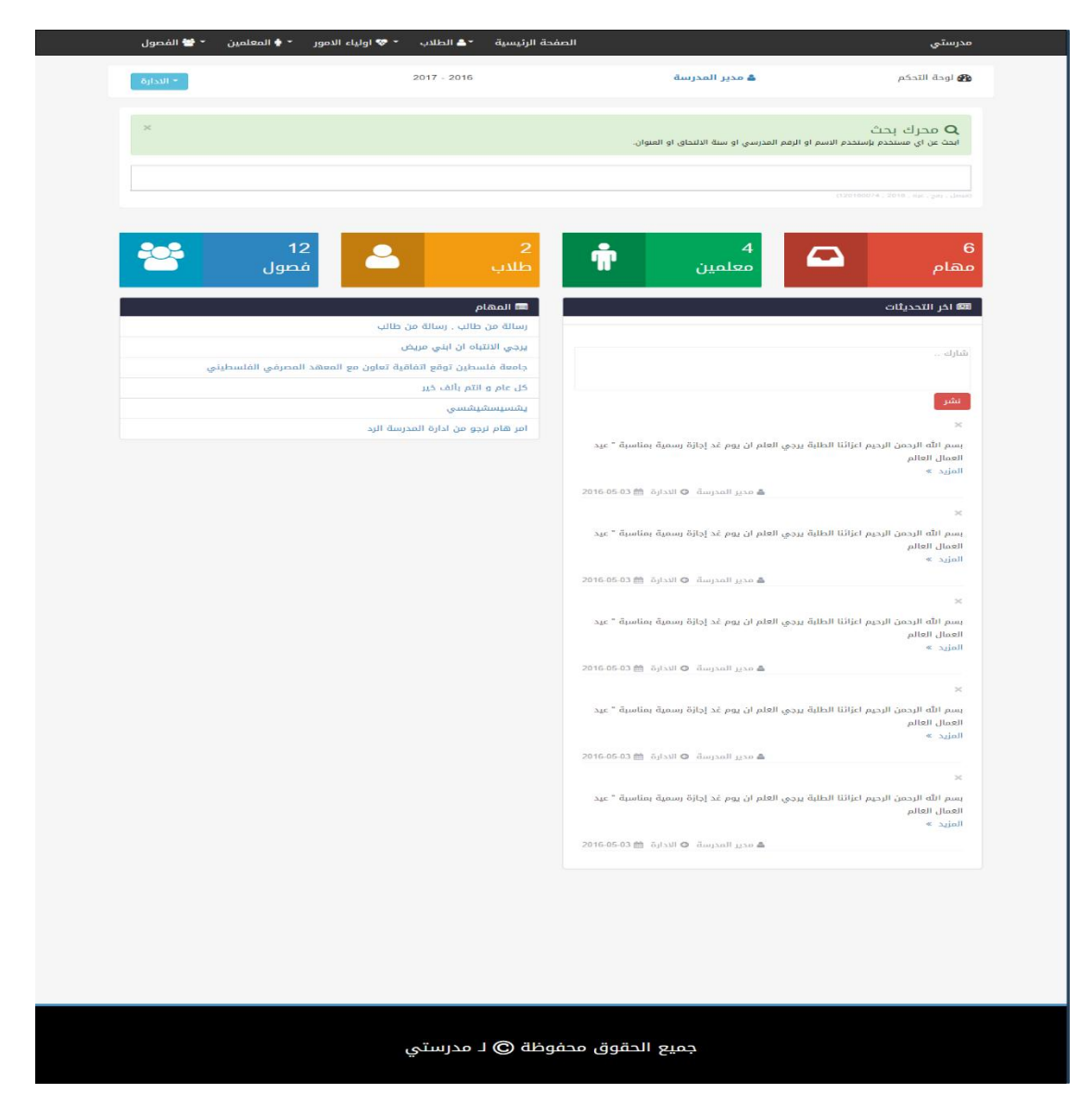

<span id="page-47-2"></span>**Figure 19 : Admin User Inteface**

# <span id="page-48-0"></span>**5.4.1.2 Teacher Interface**

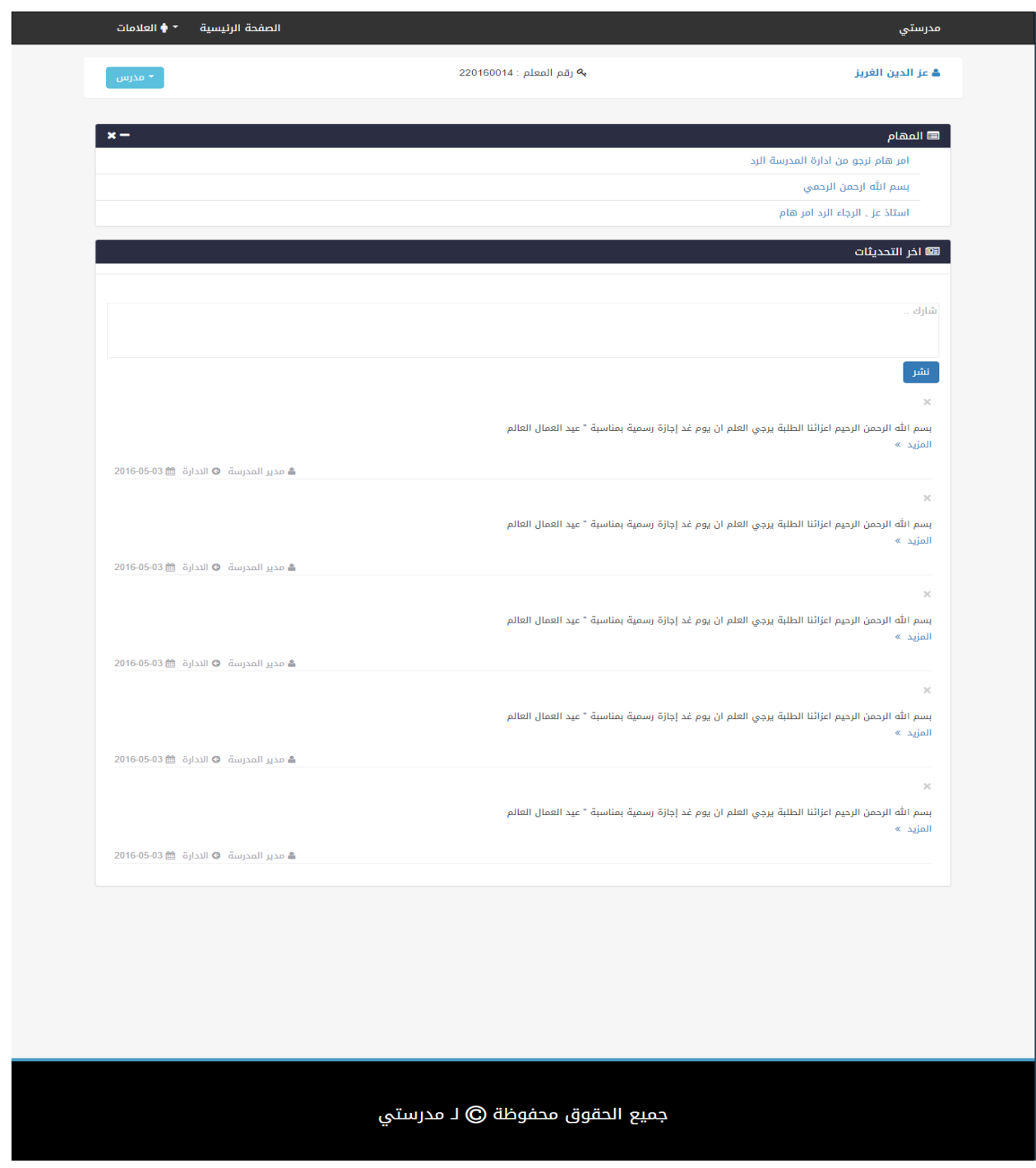

<span id="page-48-1"></span>**Figure 20 : Teacher User Interface**

# <span id="page-49-0"></span>**5.4.1.3 Student Interface**

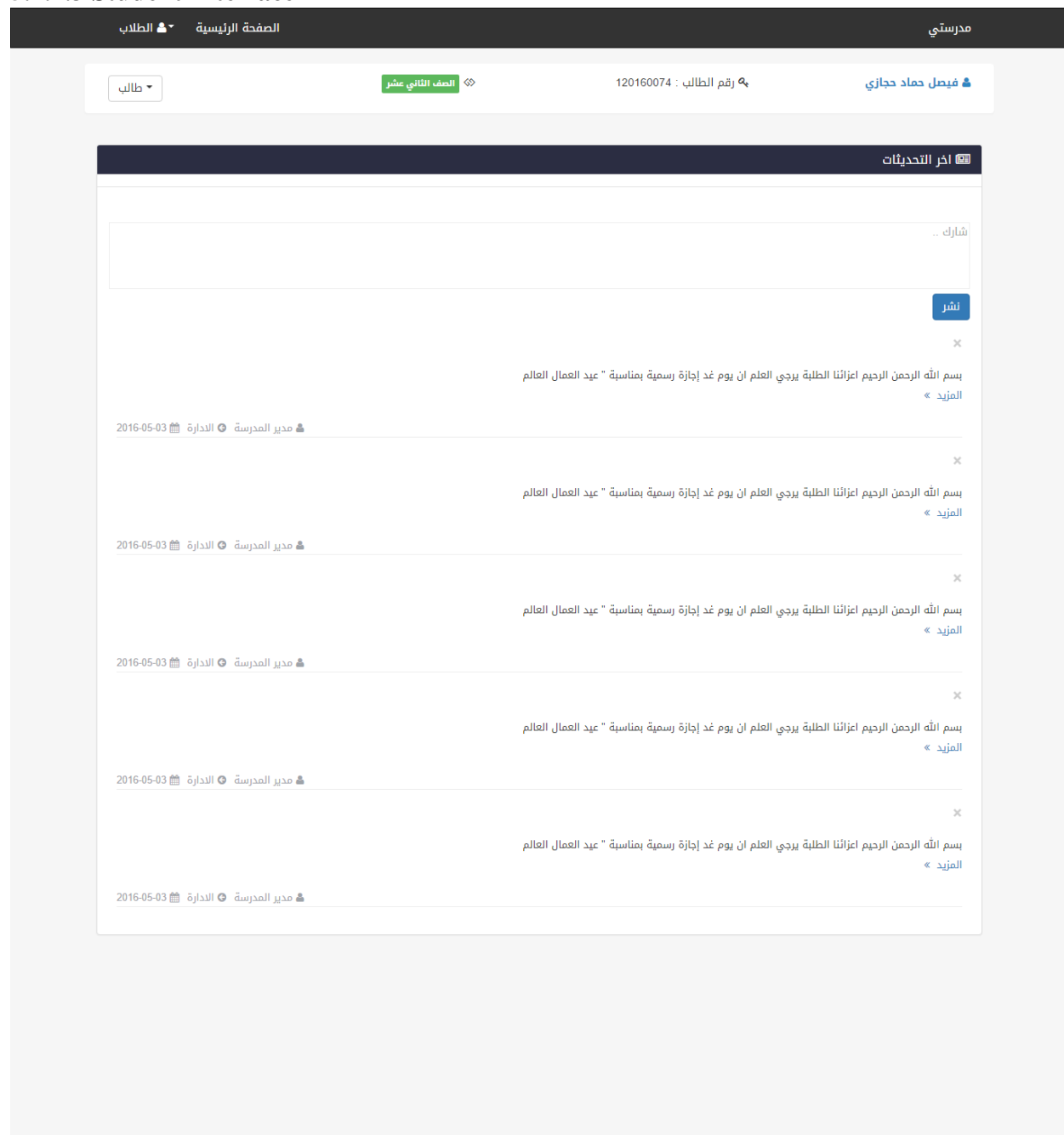

جميع الحقوق محفوظة © لـ مدرستي

<span id="page-49-1"></span>**Figure 21: Student User Interface**

# <span id="page-50-0"></span>**5.4.1.4 Parent Interface**

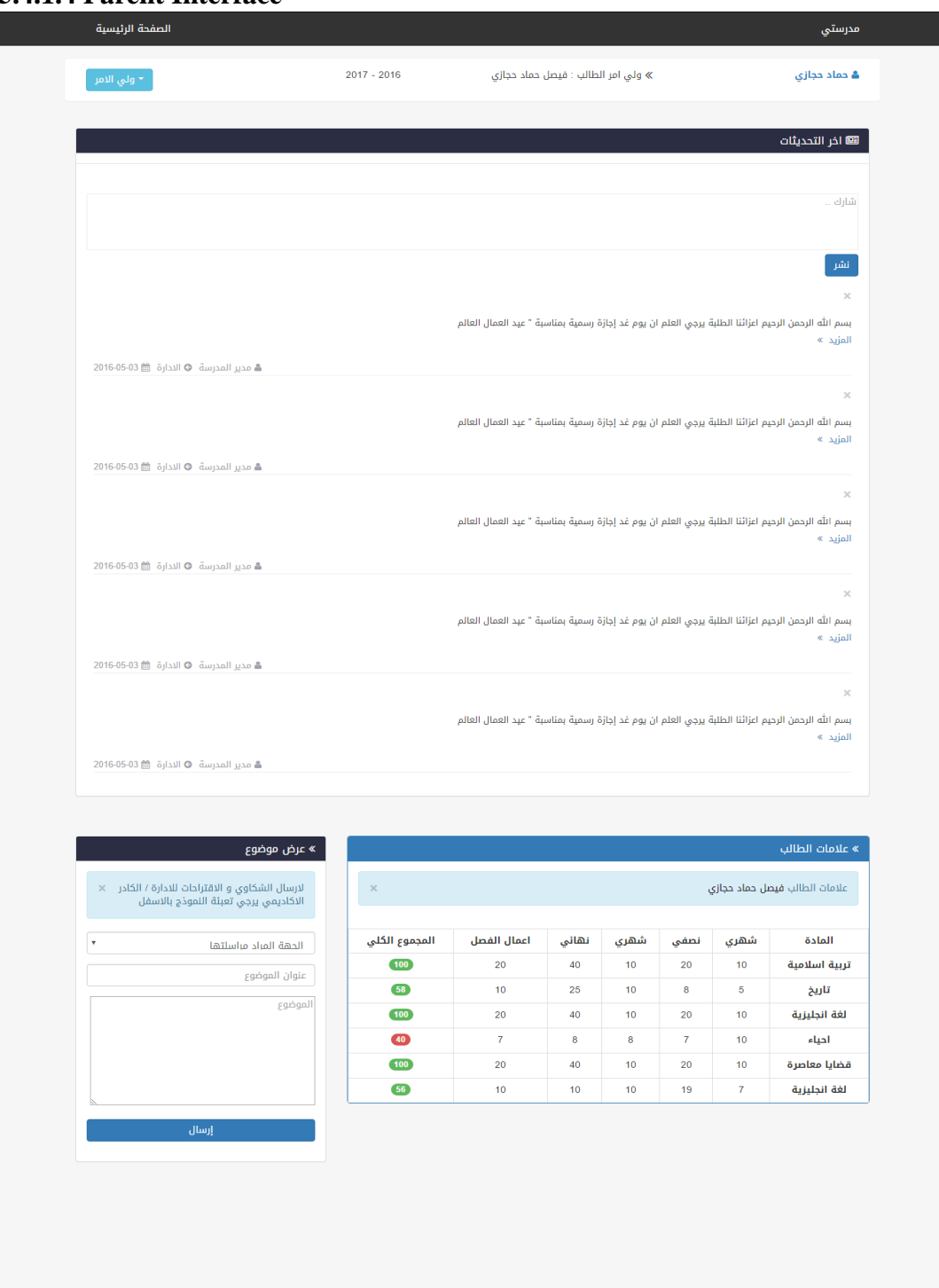

جميع الحقوق محفوظة © لـ مدرستي

<span id="page-50-1"></span>**Figure 22 : Parent User Interface.**

# <span id="page-51-0"></span>**Chapter 6 Testing and Evaluation**

This chapter illustrates the last two phase of the project the testing and evaluation phases. In the testing phase, the performance testing and functionality testing performed. In addition, the evaluation was performed through this steps School Manager, Teacher, Student, and Parent.

# <span id="page-52-0"></span>**6.1 Testing**

Two types of testing was performed to test the website and how it support mobile working. These tests were mainly performance testing and functionality testing.

# <span id="page-52-1"></span>**6.1.1 Performance Testing**

The website was tested on Firefox browser using an online tool called **GTMetrix**, which analyzes web pages according to different rules by giving each rule a weigh, and then evaluate the score of each rule for the website. The rules tested by this tool is indicated in Table blew.

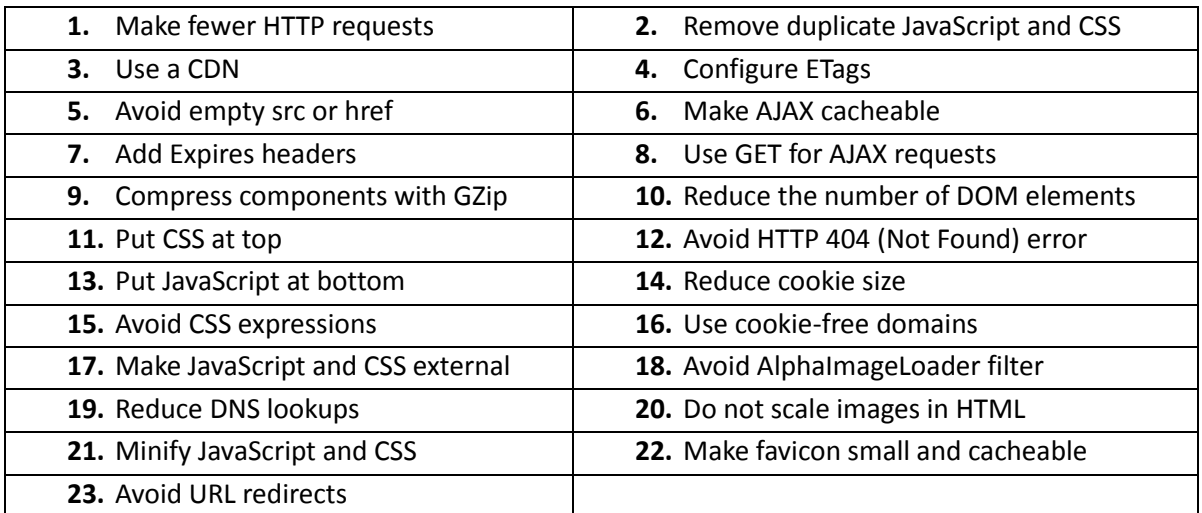

**Table 1: Rules used during the test of the website**

The system's website was tested using this tool, and the results showed that the system belongs to grade A, which is the first grade with an overall performance score of 90%, as shown in blew.

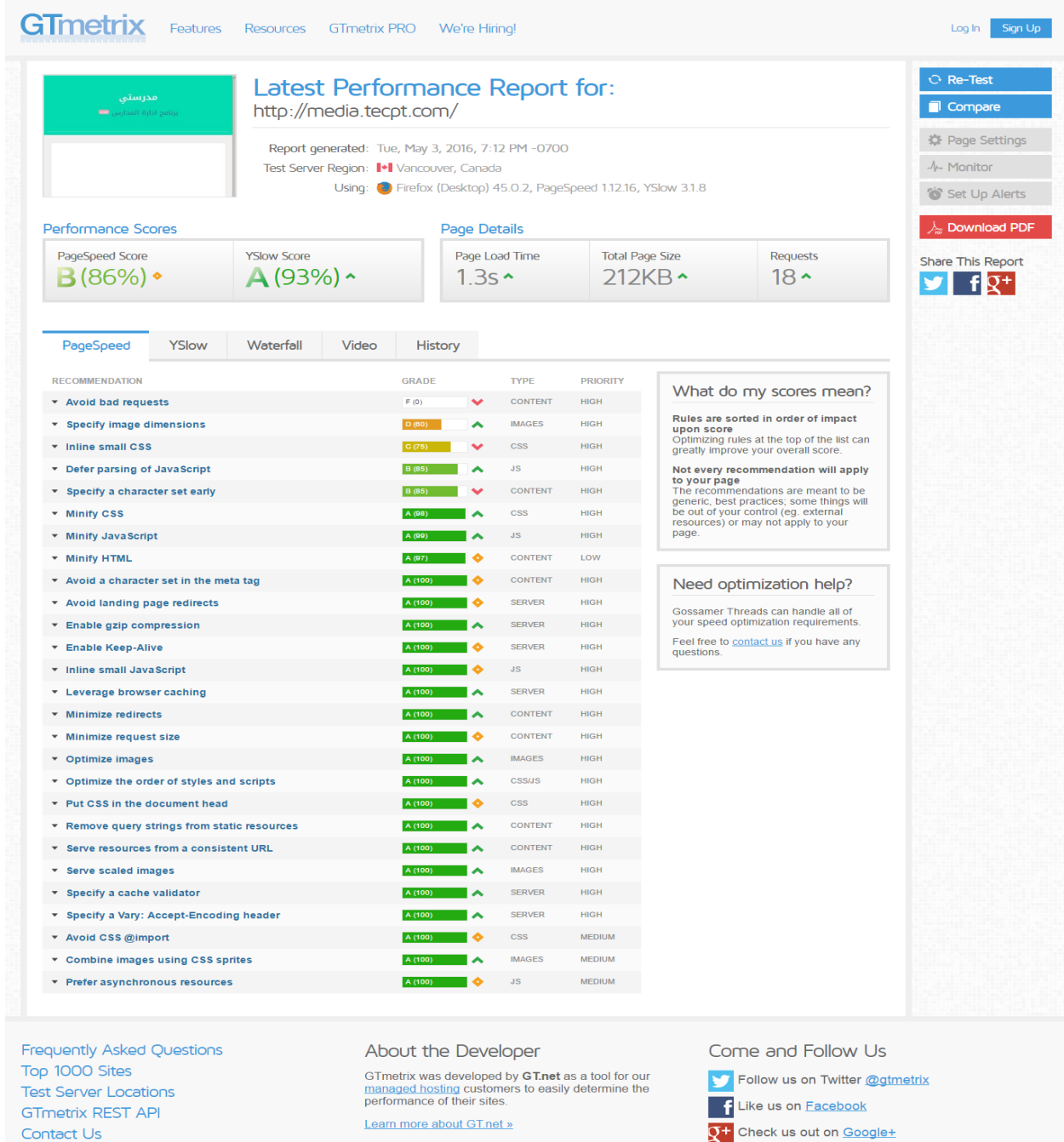

Learn more about GT.net »

Terms of Service | © 2016 Gossamer Threads Inc.

<span id="page-53-0"></span>**Figure 23 : GTmetrix Online Performance Testing of the website.**

Contact Us

# **6.1.2 Functionality Testing**

All functions in the application, database connection, forms used to enter data for submission, editing, getting or deleting information from users were tested. Developers performed the test of the website. Some functionality requirements were tested during the test:

# **6.1.2.1 Security Testing**

Security was tested by pasting internal URL directly into browser address bar without login. SQL injection SQL MAP tool was used to test all pages in website. Also when the user (Admin, Teacher) need to edit marks or information to other user if he edit the id in URL the system will redirect to logout page or home page.

Ex: (student.php?userid=120110220) if the user try edit the id number to access to other user information or other hacking.

# **6.1.2.2 Database Testing.**

Data consistency is very important. Data integrity and errors while editing, deleting, modifying the forms or do any DB related functionality were checked. Moreover, the entire database queries were checked to be executed correctly, data is retrieved correctly and even updated correctly.

# <span id="page-54-0"></span>**6.2 Evaluation**

Since the system has four users whose opinion about the system is very important, a sample of student, teacher, parent, and school manager were consulted to evaluate the website.

# <span id="page-54-1"></span>**6.2.1 Usability Evaluation**

To evaluate the system based on the users (student, teacher, parent, admin),

# <span id="page-55-0"></span>**6.2.2 End-Users' Evaluation**

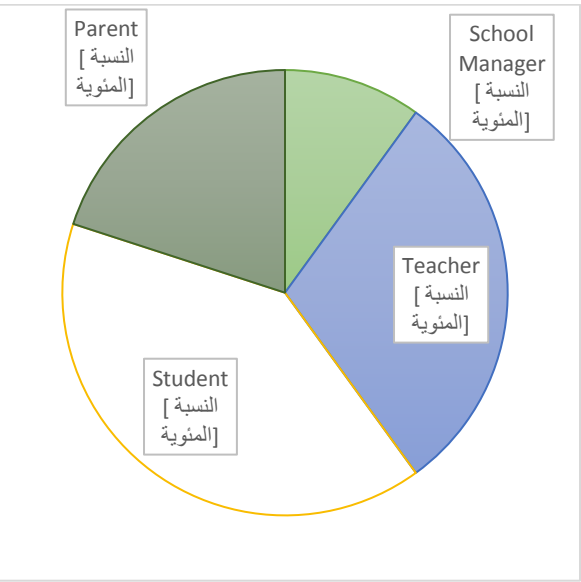

**Figure 24: Distribution of the users kind**

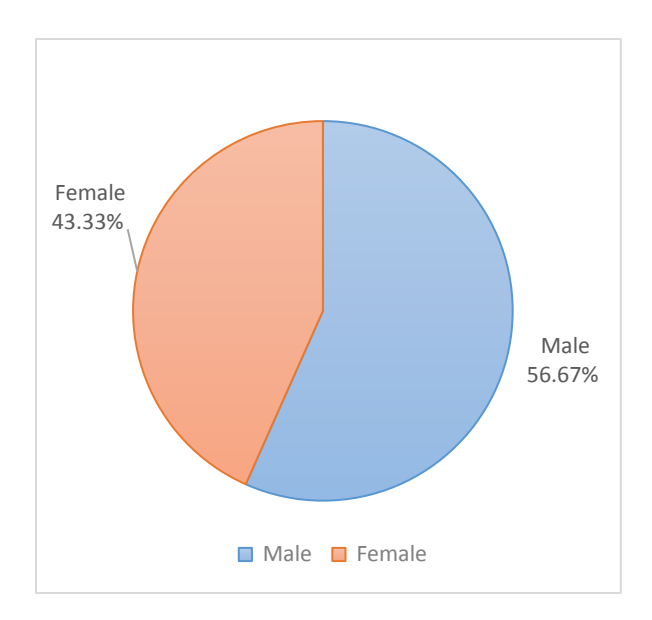

**Figure 25: Distribution of the users**

<span id="page-56-0"></span>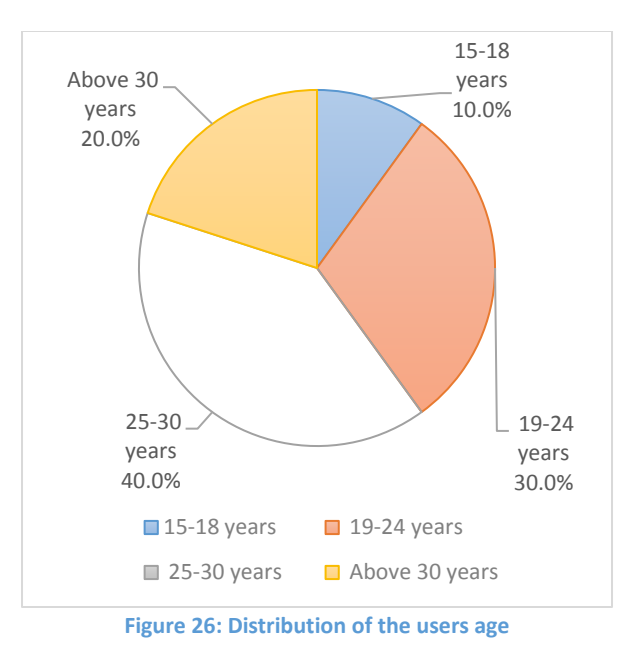

#### **6.2.3 Users Evaluation**

In this evaluation process, we go to the school in the 'Nuserat' and distribute thirty questionnaires and we get just 20 from it as shown blew (9 student, 6 teacher, 3 teacher, 2 admin).

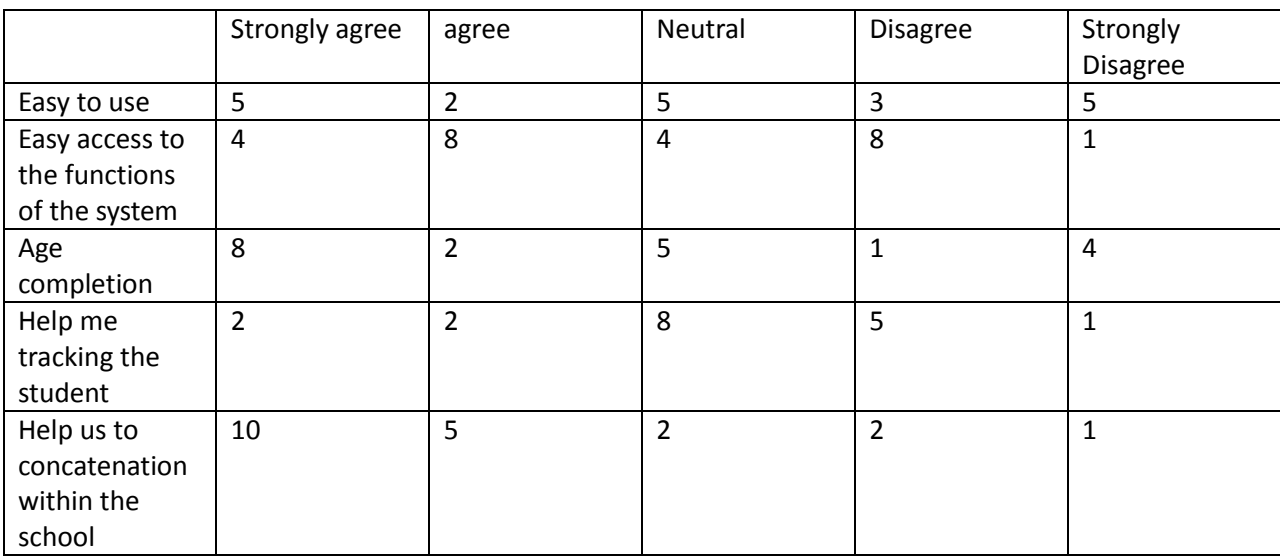

**Figure 27: Distribution of the uses evaluation**

# <span id="page-57-0"></span>**Chapter 7 Conclusion and Future Work**

# <span id="page-58-0"></span>**7.1 Conclusion**

In recent years, with the pace of technological development, people have become more and more demanding in terms of quality of life, and the schools managers in recent years look to improve a performance in their schools to get the highest rate of knowledge and experience in their student.

# <span id="page-58-1"></span>**7.2 Future Work**

Some ideas and features can be considered as a future work for this project. These features can be summarized in the following points:

- Let the student take a testing exams Online.
- Let the student take an online certification.
- Bank of question per subject.
- Let teacher add a question to the bank of question.
- Let parent concatenation with other parents.
- Let admin add new classes.